# **NXL Series Inverters**

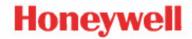

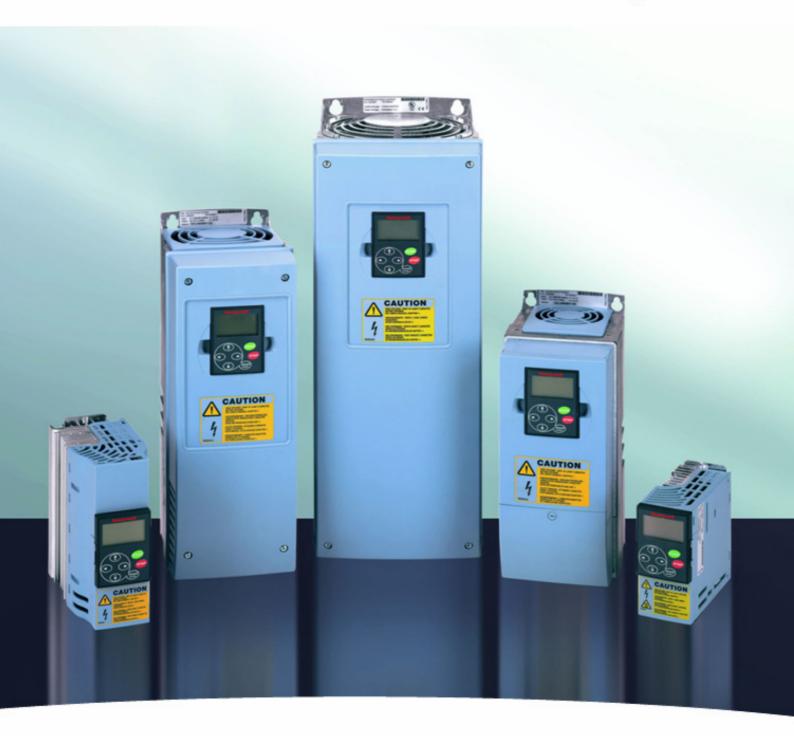

# NXL HVAC & COMPACT USER'S MANUAL

# AT LEAST THE 11 FOLLOWING STEPS OF THE *START-UP QUICK GUIDE* MUST BE PERFORMED DURING THE INSTALLATION AND COMMISSIONING.

#### IF ANY PROBLEMS OCCUR, PLEASE CONTACT YOUR LOCAL DISTRIBUTOR.

#### Start-up Quick Guide

- 1. Check that the delivery corresponds to your order, see Chapter 3.
- Before taking any commissioning actions read carefully the safety instructions in Chapter
   1.
- 3. Before the mechanical installation, check the minimum clearances around the unit and check the ambient conditions in Chapter 5.
- 4. Check the size of the motor cable, mains cable, mains fuses and check the cable connections, read Chapter 6.
- 5. Follow the installation instructions, see Chapter 5.
- 6. Control cable sizes and the grounding system are explained in Chapter 6.1.1.
- 7. Instructions on using the keypad are given in Chapter 7.
- 8. All parameters have factory default values. In order to ensure proper operation, check the rating plate data for the values below and the corresponding parameters of parameter group P2.1. See Chapter 8.3.3. In all cases Honeywell NXL start up wizard is recommended to ensure easy commissioning.

nominal speed of the motor, par 2.1.7 (2.1.8 in NXL Compact)
nominal current of the motor, par. 2.1.6 (2.1.9 in NXL Compact)

The following motor parameters need adjusting only if the motor voltage is different from 400 V or the equipment is installed to a electrical network which does not have the frequency of 50 Hz (e.g. North America 60 Hz).

nominal voltage of the motor, par. 2.1.11 (2.1.6 in NXL Compact)
 nominal frequency of the motor, par. 2.1.12 (2.1.7 in NXL Compact)

All parameters are explained in the Application Manuals.

- 9. Follow the commissioning instructions, see Chapter 8.
- 10. The Honeywell NXL Frequency Converter is now ready for use.
- 11. In the end of this manual, you will find a quick help with the default I/O, control panel menus, monitoring values, fault codes and basic parameters

Honeywell is not responsible for the use of the frequency converters against the instructions.

#### **CONTENTS**

# NXL HVAC & COMPACT USER'S MANUAL

|    | INDEX                         |
|----|-------------------------------|
| 1  | SAFETY                        |
| 2  | EU DIRECTIVE                  |
| 3  | RECEIPT OF DELIVERY           |
| 4  | TECHNICAL DATA                |
| 5  | INSTALLATION                  |
| 6  | CABLING AND CONNECTIONS       |
| 7  | CONTROL KEYPAD                |
| 8  | COMMISSIONING                 |
| 9  | FAULT TRACING                 |
| 10 | DESCRIPTION OF BOARD NXLOPTAA |
| 11 | DESCRIPTION OF BOARD NXLOPTAI |
| 12 | NXL HVAC BASIC SPEED CONTROL  |

# **OTHER NXL MANUALS:**

# **NXL HVAC APPLICATION MANUAL**

Programming Manual for NXL HVAC drives

# **MULTICONTROL APPLICATION MANUAL**

Programming Manual for standard NXL and NXL Compact.

# ABOUT THE NXL HVAC & COMPACT USER'S MANUAL AND NXL APPLICATION MANUALS

Congratulations for choosing the Smooth Control provided by NXL frequency converters!

The User's Manual will provide you with the necessary information about the installation, commissioning and operation of NXL Frequency Converter. We recommend that you carefully study these instructions before powering up the frequency converter for the first time.

In the NXL HVAC Application Manual and the Multi-Control Application Manual you will find information about the application used in Honeywell NXL drives.

# **NXL HVAC & COMPACT User's Manual**

|    |            | Index             | Date: 28.10.2                                           | 008 |
|----|------------|-------------------|---------------------------------------------------------|-----|
| 1. |            | SAFETY            | 7                                                       |     |
|    | 1.1        | Warnings          | 7                                                       |     |
|    | 1.2        | ,                 | 7                                                       |     |
|    | 1.3        |                   | protection8                                             |     |
|    | 1.4        | Running the motor | 8                                                       |     |
| 2. |            | EU DIRECTIVE      | 9                                                       |     |
|    | 2.1        | CE marking        | 9                                                       |     |
|    | 2.2        |                   | 9                                                       |     |
|    |            |                   |                                                         |     |
|    |            |                   | l                                                       |     |
|    |            |                   | onverter EMC classification                             |     |
|    |            |                   | classes and market requirementseclaration of conformity |     |
| _  |            |                   | •                                                       | 10  |
| 3. |            |                   | 13                                                      |     |
|    | 3.1        |                   | NXL Compact13                                           |     |
|    | 3.2        | <b>7</b> 1        | NXL HVAC14                                              |     |
|    | 3.3        | 3                 |                                                         |     |
|    | 3.4<br>3.5 |                   |                                                         |     |
|    | 3.5        | •                 |                                                         |     |
| 4. |            | TECHNICAL DATA    | 16                                                      |     |
|    | 4.1        |                   | 16                                                      |     |
|    | 4.2        | 3 -               |                                                         |     |
|    |            |                   | Mains voltage 208 – 240 V & 380 – 500 V                 |     |
|    | 4.3        |                   | ins voltage 380 – 500 V                                 | 19  |
| _  | 4.5        |                   |                                                         |     |
| 5. |            |                   | 22                                                      |     |
|    | 5.1        |                   | 22                                                      |     |
|    |            |                   | MF2 and MF3)                                            |     |
|    | 5.2        | •                 | l – MF6)                                                | 25  |
|    | 5.3        |                   | on class from H/C to T in NXL HVAC27                    |     |
| _  | 5.5        |                   |                                                         |     |
| 6. |            |                   | TIONS28                                                 |     |
|    | 6.1        |                   | 28                                                      |     |
|    |            | <u> </u>          |                                                         |     |
|    |            |                   | e sizese accessories                                    |     |
|    |            |                   | e accessories                                           |     |
|    |            |                   | hs of motor and mains cables                            |     |
|    |            |                   | cables to NXL                                           |     |
|    |            |                   | and the UL standards                                    |     |
|    |            |                   | insulation checks                                       | 42  |
|    | 6.2        |                   |                                                         | _   |
|    |            |                   | MF2 – MF3)                                              |     |
|    |            |                   | l – MF6)<br>n boards in NXL HVAC:                       |     |
|    |            | •                 | DOS                                                     |     |
|    |            |                   | JIIS                                                    |     |
|    |            |                   |                                                         |     |

|     |            | 6.2.5 Control terminal signals                                     | 46         |
|-----|------------|--------------------------------------------------------------------|------------|
|     |            | 6.2.5.1 Jumper selections on NXL basic board                       |            |
|     |            | 6.2.6 Motor thermistor (PTC) connection                            | 50         |
| 7.  |            | CONTROL KEYPAD51                                                   |            |
|     | 7.1        | Indications on the Koyned display                                  |            |
|     | / . I      | Indications on the Keypad display                                  | E 1        |
|     |            |                                                                    |            |
|     |            |                                                                    |            |
|     | 7.0        |                                                                    | 52         |
|     | 7.2        | 71 1                                                               | <b>E</b> 0 |
|     | 7.3        |                                                                    | ၁ა         |
|     | 7.3<br>7.4 | Start-up wizard                                                    |            |
|     | 7.4        | Navigation on the control keypad                                   | 50         |
|     |            |                                                                    |            |
|     |            | 7.4.2 Parameter menu (P2)                                          |            |
|     |            | 7.4.3 Reypad Control Menu (RS)                                     |            |
|     |            | 7.4.3.1 Selection of control place                                 |            |
|     |            | 7.4.3.3 Keypad direction                                           |            |
|     |            | 7.4.3.4 Stop button activation                                     |            |
|     |            | 7.4.3.4 Stop button activation                                     |            |
|     |            | 7.4.4.1 Fault types                                                |            |
|     |            | 7.4.5 Fault codes                                                  |            |
|     |            | 7.4.6 Fault history menu (H5)                                      |            |
|     |            | 7.4.7 System menu (S6)                                             |            |
|     |            | 7.4.7.1 Copy parameters                                            |            |
|     |            | 7.4.7.2 Security                                                   |            |
|     |            | 7.4.7.3 Keypad settings                                            |            |
|     |            | 7.4.7.4 Hardware settings                                          |            |
|     |            | 7.4.7.5 System information                                         |            |
|     |            | 7.4.7.6 Al mode                                                    |            |
|     |            | 7.4.8 Modbus interface                                             |            |
|     |            | 7.4.8.1 Modbus RTU protocol                                        |            |
|     |            | 7.4.8.2 Termination Resistor                                       |            |
|     |            | 7.4.8.3 Modbus address area                                        |            |
|     |            | 7.4.8.4 Modbus process data                                        |            |
|     |            | 7.4.8.5 Fieldbus parameters                                        |            |
|     |            | 7.4.9 Expander board menu (E7)                                     |            |
|     | 7.5        | Further keypad functions                                           | • .        |
| _   |            | **                                                                 |            |
| 8.  |            | COMMISSIONING82                                                    |            |
|     | 8.1        | Safety 82                                                          |            |
|     | 8.2        | Commissioning of the frequency converter                           |            |
|     | 8.3        | Basic parameters                                                   |            |
|     |            | 8.3.1 Monitoring values (Control keypad: menu M1)                  | 85         |
|     |            | 8.3.2 HVAC parameters in NXL HVAC (Control keypad: Menu P2 → B2.1) | 86         |
|     |            | 8.3.3 Basic parameters (Control keypad: Menu P2 → B2.1 / B2.1.15)  |            |
| ۵   |            | FAULT TRACING                                                      |            |
| 9.  |            | FAULT TRACING 88                                                   |            |
| 10  |            | DESCRIPTION OF EXPANDER BOARD NXLOPTAA                             |            |
| ıU  | •          | DESCRIPTION OF EXPANDER DOARD NALOF IMA                            |            |
| 11  |            | DESCRIPTION OF EXPANDER BOARD NXLOPTAI                             |            |
| • • | -          |                                                                    |            |
| 12  | _          | NXL HVAC Basic Speed Control – Quick SETUP                         |            |

### 1. SAFETY

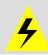

# ONLY A COMPETENT ELECTRICIAN MAY CARRY OUT THE ELECTRICAL INSTALLATION

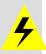

# 1.1 Warnings

|             | 1 | The components of the power unit of the frequency converter are live when NXL is connected to mains potential. Coming into contact with this voltage is extremely dangerous and may cause death or severe injury. The control unit is isolated from the mains potential. |
|-------------|---|----------------------------------------------------------------------------------------------------|
|             | 2 | The motor terminals U, V, W (T1, T2, T3) and the DC-link/brake resistor terminals $-/+$ (in NXL $\ge$ 1.1 kW) are <b>live</b> when NXL is connected to mains, <b>even if the motor is not running</b> .                                                                  |
|             | 3 | The control I/O-terminals are isolated from the mains potential. However, the relay outputs and other I/O-terminals may have a dangerous control voltage present even when NXL is disconnected from mains.                                                               |
| WARNING     | 4 | The frequency converter has a large capacitive leakage current.                                                                                                    |
|             | 5 | If the frequency converter is used as a part of a machine, the machine manufacturer is responsible for providing the machine with a main switch (EN 60204-1).                                                                                                    |
|             | 6 | Only spare parts delivered by Honeywell can be used.                                                                                                    |
| HOT SURFACE | 7 | The heat sink of types MF2 and MF3 may be hot when the frequency converter is in use. Coming into contact with the heat sink may cause burns.                                                                                                    |

# 1.2 Safety instructions

|          | 1 | The Honeywell NXL frequency converter is meant for fixed installations only.                                                                                                    |
|----------|---|----------------------------------------------------------------------------------------------------|
|          | 2 | Do not perform any measurements when the frequency converter is connected to the mains.                                                                                                    |
| <b>A</b> | 3 | After disconnecting the frequency converter from the mains, wait until the fan stops and the indicators on the display go out. Wait 5 more minutes before doing any work on NXL connections.        |
|          | 4 | Do not perform any voltage withstand tests on any part of NXL. There is a certain procedure according to which the tests shall be performed. Ignoring this procedure may result in damaged product. |
|          | 5 | Prior to measurements on the motor or the motor cable, disconnect the motor cable from the frequency converter.                                                                                     |
|          | 6 | Do not touch the IC-circuits on the circuit boards. Static voltage discharge may damage the components.                                                                                             |

#### 1.3 Earthing and earth fault protection

The Honeywell NXL frequency converter must always be earthed with an earthing conductor connected to the earthing terminal (

The earth fault protection inside the frequency converter protects only the converter itself against earth faults in the motor or the motor cable.

Due to the high capacitive currents present in the frequency converter, fault current protective switches may not function properly. If fault current protective switches are used they must be tested with the drive with earth fault currents that are possible to arise in fault situations.

#### 1.4 Running the motor

#### Warning symbols

For your own safety, please pay special attention to the instructions marked with the following symbols:

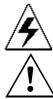

= Dangerous voltage

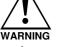

General warning

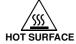

= Hot surface - Risk of burn

#### MOTOR RUN CHECK LIST

| 11101011110 | ., | 51. 210 1                                                                                                    |
|-------------|----|----------------------------------------------------------------------------------------------------|
|             | 1  | Before starting the motor, check that the motor is mounted properly and ensure that the machine connected to the motor allows the motor to be started. |
|             | 2  | Set the maximum motor speed (frequency) according to the motor and the machine connected to it.                                                        |
| WARNING     | 3  | Before reversing the motor shaft rotation direction make sure that this can be done safely.                                                            |
|             | 4  | Make sure that no power correction capacitors are connected to the motor cable.                                                                        |
|             | 5  | Make sure that the motor terminals are not connected to mains potential.                                                                               |

#### 2. EU DIRECTIVE

#### 2.1 CE marking

The CE marking on the product guarantees the free movement of the product within the EEA (European Economic Area). It also guarantees that the product meets the various requirements placed upon it (such as the EMC Directive and possibly other directives according to the so-called new procedure).

NXL frequency converters carry the CE label as a proof of compliance with the Low Voltage Directive (LVD) and the Electro Magnetic Compatibility (EMC). The company SGS FIMKO has acted as the Competent Body.

#### 2.2 EMC directive

#### 2.2.1 General

The EMC Directive provides that the electrical apparatus must not excessively disturb the environment they are used in, and, on the other hand, it shall have an adequate level of immunity toward other disturbances from the same environment.

The compliance of NXL frequency converters with the EMC directive is verified with Technical Construction Files (TCF) checked and approved by SGS FIMKO, which is a Competent Body.

#### 2.2.2 Technical criteria

EMC compliance is a major consideration for NXL drives from the outset of the design. NXL frequency converters are marketed throughout the world, a fact which makes the EMC requirements of customers different. All NXL frequency converters are designed to fulfil even the strictest immunity requirements.

#### 2.2.3 NXL frequency converter EMC classification

NXL frequency converters are divided into two classes according to the level of electromagnetic disturbances emitted. Later in this manual the division is made according to the mechanical sizes (MF2, MF3, etc.). The technical data of the different sizes can be found in Chapter 0.

#### Class C (NXL HVAC IP54):

**NXL HVAC** drives with IP54 enclosure are delivered as class C products with an integrated RFI filter. NXL HVAC drives IP54 selection **fulfil the requirements of the product standard EN 61800-3 (2004) category C1 (EN 55011 class B)**.

The emission levels correspond to the requirements of EN 61000-6-3.

#### Class N (NXL Compact):

No EMC emission protection. **NXL Compact** drives (frames MF2 and MF3) are delivered from the factory without an integrated RFI filter as class N products. External RFI filters for these products for **class H** are available.

#### Class H (NXL HVAC IP21):

NXL HVAC drives with IP21 enclosure are delivered as class H products with an integrated RFI filter. NXL HVAC drives IP21 selection fulfil the requirements of the product standard EN 61800-3 (2004) category C2 (EN 55011 class A).

The emission levels correspond to the requirements of EN 61000-6-4.

#### Class T:

The T-class converters have a small earth current and can be used with IT supplies only. If they are used with other supplies no EMC requirements are complied with.

All NX frequency converters fulfil all EMC immunity requirements (standards EN 61000-6-1, 61000-6-2 and EN 61800-3).

## 2.2.4 Honeywell EMC classes and market requirements

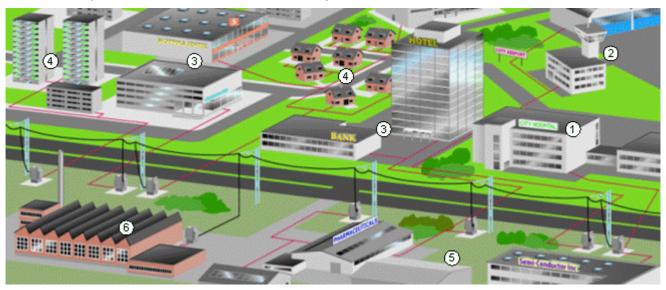

| (1) | 2 | 3 | 4 | 5 | 6 |
|-----|---|---|---|---|---|
|     |   |   |   |   |   |

| NX EMC levels | Hospital | Airport | Residential Area | Commercial | Light Industry<br>Area | Heavy Industry |
|---------------|----------|---------|------------------|------------|------------------------|----------------|
| С             | 0        | 0       |                  |            |                        |                |
| Н             | R        | R       | R                | R          | 0                      | 0              |
| L             |          |         |                  |            | R                      | R              |
| Т             |          |         |                  |            |                        | R (IT Network) |

O = Optional, R= Required

#### 2.2.5 Manufacturer's declaration of conformity

The following page presents the photocopy of the Manufacturer's Declaration of Conformity assuring the compliance of frequency converters with the EMC-directives.

#### **EU DECLARATION OF CONFORMITY**

We

Manufacturer's name: Vacon Oyj

Manufacturer's address: P.O.Box 25
Runsorintie 7

FIN-65381 Vaasa

Finland

hereby declare that the product

**Product name:** NXL Frequency Converter

Model designation: NXL 0001 V3 5...to 0061 V3 5...

NXL 0002 V3 2...to 0006 V3 2...

has been designed and manufactured in accordance with the following standards:

Safety: EN 50178 (1997), EN 60204-1 (1996)

EN 60950 (3rd edition 2000, as relevant)

**EMC:** EN 61800-3 (1996)+A11(2000), EN 61000-6-2

(2001), EN 61000-6-4 (2001)

and conforms to the relevant safety provisions of the Low Voltage Directive (73/23/EEC) as amended by the Directive (93/68/EEC) and EMC Directive 89/336/EEC as amended by 92/31/EEC.

It is ensured through internal measures and quality control that the product conforms at all times to the requirements of the current Directive and the relevant standards.

In Vaasa, 6th of September, 2002

Vesa Laisi President

The year the CE marking was affixed: 2002

#### **EU DECLARATION OF CONFORMITY**

We

Manufacturer's name: Vacon Oyj

Manufacturer's address: P.O.Box 25

Runsorintio

Runsorintie 7 FIN-65381 Vaasa

Finland

hereby declare that the product

Product name: NXL HVAC DRIVE

Model designation: HVAC03C... to HVAC61C...

has been designed and manufactured in accordance with the following standards:

Safety: EN 50178 (1997), EN 60204-1 (1996)

EN 60950 (3rd edition 2000, as relevant)

**EMC:** EN 61800-3 (1996)+A11(2000), EN 61000-6-2

(2001), EN 61000-6-4 (2001)

and conforms to the relevant safety provisions of the Low Voltage Directive (73/23/EEC) as amended by the Directive (93/68/EEC) and EMC Directive 89/336/EEC as amended by 92/31/EEC.

It is ensured through internal measures and quality control that the product conforms at all times to the requirements of the current Directive and the relevant standards.

In Vaasa, 10th of May, 2006

Vesa Laisi President

The year the CE marking was affixed: 2002

Honeywell Receipt of delivery 13(96)

#### 3. RECEIPT OF DELIVERY

NXL frequency converters have undergone scrupulous tests and quality checks at the factory before they are delivered to the customer. However, after unpacking the product, check that no signs of transport damages are to be found on the product and that the delivery is complete (compare the type designation of the product to the code below.

Should the drive have been damaged during the shipping, please contact primarily the cargo insurance company or the carrier.

If the delivery does not correspond to your order, contact the supplier immediately.

#### 3.1 Type designation code NXL Compact

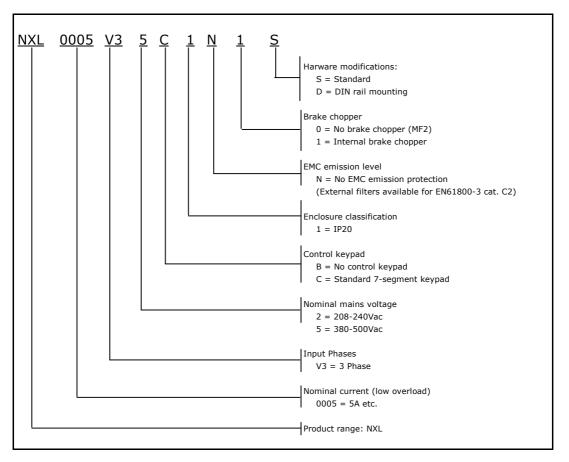

Figure 3-1. NXL Compact type designation code for sizes MF2 and MF3

#### 3.2 Type designation code NXL HVAC

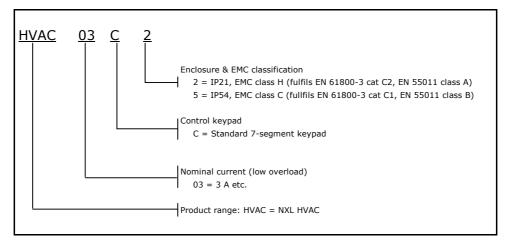

Figure 3-2. NXL HVAC type designation code for (sizes MF4 - MF6).

#### 3.3 Storage

If the frequency converter is to be kept in store before use make sure that the ambient conditions are acceptable:

Storing temperature -40...+70°C

Relative humidity <95%, no condensation

#### 3.4 Maintenance

In normal conditions, NXL frequency converters are maintenance-free. However, we recommend to clean the heatsink (using e.g. a small brush) whenever necessary.

Most NXL drives are equipped with a cooling fan, which can easily be changed if necessary.

#### 3.5 Warranty

Only manufacturing defects are covered by the warranty. The manufacturer assumes no responsibility for damages caused during or resulting from transport, receipt of the delivery, installation, commissioning or use.

The manufacturer shall in no event and under no circumstances be held responsible for damages and failures resulting from misuse, wrong installation, unacceptable ambient temperature, dust, corrosive substances or operation outside the rated specifications. Neither can the manufacturer be held responsible for consequential damages.

Honeywell's time of warranty is 30 months from the delivery or 24 months from the commissioning whichever expires first.

The local distributor may grant a warranty time different from the above. This warranty time shall be specified in the distributor's sales and warranty terms. Honeywell assumes no responsibility for any other warranties than that granted by Honeywell itself.

In all matters concerning the warranty, please contact first your distributor.

#### 4. TECHNICAL DATA

#### 4.1 Introduction

Honeywell NXL is a compact frequency converter with the output ranging from 250 W to 30 kW.

The Motor and Application Control Block is based on microprocessor software. The microprocessor controls the motor basing on the information it receives through measurements, parameter settings, control I/O and control keypad. The IGBT Inverter Bridge produces a symmetrical, 3-phase PWM-modulated AC-voltage to the motor.

The control keypad constitutes a link between the user and the frequency converter. The control keypad is used for parameter setting, reading status data and giving control commands. Instead of the control keypad, also a PC can be used to control the frequency converter if connected through a cable and a serial interface adapter (optional equipment).

You can have your Honeywell NXL drive equipped with control I/O boards NXLOPTAA, NXLOPTAI, NXOPTB\_ or NXOPTC\_. Honeywell NXL HVAC series already includes I/O board NXLOPTAI as standard.

All other sizes but MF2 have an internal brake chopper. For closer information, contact Honeywell see back cover). The input EMC filters are available as options externally for MF2 and MF3. In other sizes the filters are internal and included as standard.

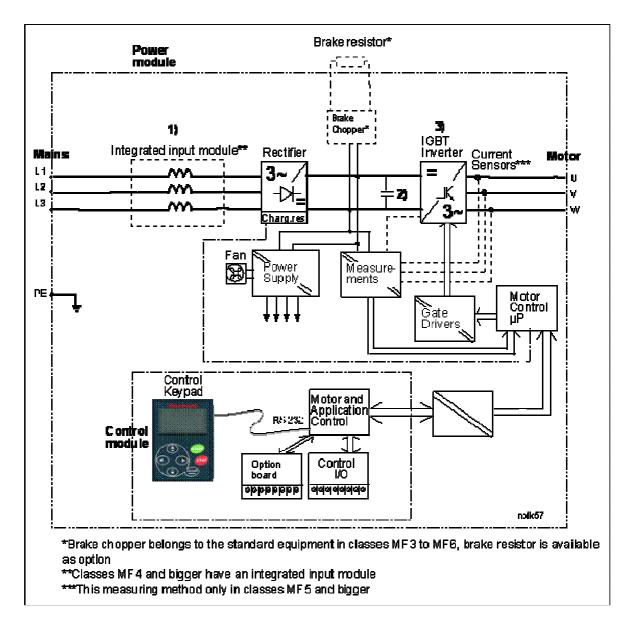

Figure 4-1. NXL block diagram

### 4.2 Power ratings

# 4.2.1 NXL Compact – Mains voltage 208 – 240 V & 380 – 500 V

| M                        | Mains voltage 208-240 V, 50/60 Hz, 1~/3~ Series NXL Compact |                                          |                        |                               |                 |                |              |          |                     |            |        |  |
|--------------------------|-------------------------------------------------------------|------------------------------------------|------------------------|-------------------------------|-----------------|----------------|--------------|----------|---------------------|------------|--------|--|
| Frequency converter type |                                                             |                                          | Loa                    | dability                      |                 |                | shaft        | Nominal  | Mechanical          |            |        |  |
| COI                      | iverter type                                                |                                          |                        | T                             |                 | pov            |              | input    | size                |            |        |  |
|                          |                                                             | Low High                                 |                        |                               |                 | Low            | High         | current  | Enclosure           | Dimensions | Weight |  |
|                          |                                                             | Rated con-                               | 10%<br>over-           | Rated continuous              | 50%<br>overload |                |              | 1~/3~    | and                 | WxHxD      | (kg)   |  |
|                          |                                                             | tinuous<br>current<br>I <sub>L</sub> (A) | load<br>current<br>(A) | current I <sub>H</sub><br>(A) | current<br>(A)  | 40 °C<br>P(kW) | 50℃<br>P(kW) |          | protection<br>class |            |        |  |
| _                        | NXL 0002 2                                                  | 2,4                                      | 2,6                    | 1,7                           | 2,6             | 0,37           | 0,25         | 4,8/     | MF2/IP20            | 60x130x150 | 1,0    |  |
| S S                      | NXL 0003 2                                                  | 3,7                                      | 4,1                    | 2,8                           | 4,2             | 0,75           | 0,55         | 7,4/5,6  | MF3/IP20            | 84x184x172 | 1,9    |  |
| <u>è</u>                 | NXL 0004 2                                                  | 4,8                                      | 5,3                    | 3,7                           | 5,6             | 1,1            | 0,75         | 9,6/7,2  | MF3/IP20            | 84x184x172 | 1,9    |  |
| EM                       | NXL 0006 2                                                  | 6,6                                      | 7,3                    | 4,8                           | 7,2             | 1,5            | 1,1          | 13,2/9,9 | MF3/IP20            | 84x220x172 | 2,0    |  |

Table 4-1. Power ratings and dimensions of NXL, supply voltage 208-240V.

NOTE! NXL 0002 2 is suitable for single phase supply only

| M         | Mains voltage 380-500 V, 50/60 Hz, 3~ Series NXL Compact |                    |         |                    |         |        |         |             |       |                               |            |                     |        |
|-----------|----------------------------------------------------------|--------------------|---------|--------------------|---------|--------|---------|-------------|-------|-------------------------------|------------|---------------------|--------|
|           | quency                                                   |                    | Load    | ability            |         | M      | otor sh | aft pow     | /er   |                               | Mechanical |                     |        |
| con       | converter type                                           |                    | W       | Hi                 | gh      | 400V s | supply  | 500V supply |       | Naminal                       | cizo       |                     |        |
|           |                                                          | Rated              | 10%     | Rated              | 50%     | 10%    | 50%     | 10%         | 50%   | Nominal Enclosure and current |            | Dimensions<br>WxHxD | Weight |
|           |                                                          | con-               | over-   | con-               | over-   | over-  | over-   | over-       | over- |                               |            |                     | (kg)   |
|           |                                                          | tinuous            | load    | tinuous            | load    | load   | load    | load        | load  | protection                    |            |                     |        |
|           |                                                          | current            | current | current            | current | 40℃    | 50℃     | 40°C        | 50℃   |                               |            |                     |        |
|           |                                                          | I <sub>L</sub> (A) | (A)     | I <sub>H</sub> (A) | (A)     | P(kW)  | P(kW)   | P(kW)       | P(kW) |                               | 0.000      |                     |        |
| z         | NXL 0001 5                                               | 1,9                | 2,1     | 1,3                | 2       | 0,55   | 0,37    | 0,75        | 0,55  | 2,9                           | MF2/IP20   | 60x130x150          | 1,0    |
|           | NXL 0002 5                                               | 2,4                | 2,6     | 1,9                | 2,9     | 0,75   | 0,55    | 1,1         | 0,75  | 3,6                           | MF2/IP20   | 60x130x150          | 1,0    |
| è         | NXL 0003 5                                               | 3,3                | 3,6     | 2,4                | 3,6     | 1,1    | 0,75    | 1,5         | 1,1   | 5,0                           | MF3/IP20   | 84x220x172          | 2,0    |
| EMC-level | NXL 0004 5                                               | 4,3                | 4,7     | 3,3                | 5       | 1,5    | 1,1     | 2,2         | 1,5   | 6,5                           | MF3/IP20   | 84x220x172          | 2,0    |
| Ш         | NXL 0005 5                                               | 5,4                | 5,9     | 4,3                | 6,5     | 2,2    | 1,5     | 3           | 2,2   | 8,1                           | MF3/IP20   | 84x220x172          | 2,0    |

Table 4-2. Power ratings and dimensions of NXL, supply voltage 380-500V.

# 4.2.1 NXL HVAC - Mains voltage 380 - 500 V

| M      | Mains voltage 380-500 V, 50/60 Hz, 3~ Series NXL HVAC |         |                 |                    |                 |             |              |             |              |            |             |        |  |
|--------|-------------------------------------------------------|---------|-----------------|--------------------|-----------------|-------------|--------------|-------------|--------------|------------|-------------|--------|--|
|        | quency                                                |         | Load            | ability            |                 | M           | otor sh      | aft pow     | /er          | Mechanical |             |        |  |
| con    | verter type                                           | Lo      | w               | Hi                 | igh             | 400V s      | 400V supply  |             | supply       | size       |             |        |  |
|        |                                                       | Rated   | 10%             | Rated              | 50%             | 10%         | 50%          | 10%         | 50%          | Enclosure  | Dimensions  | Weight |  |
|        |                                                       | con-    | over-           | con-               | over-           | over-       | over-        | over-       | over-        | and        | WxHxD       | (kg)   |  |
|        |                                                       | tinuous | load<br>current | tinuous<br>current | load<br>current | load<br>45℃ | load<br>50°C | load<br>45℃ | load<br>50°C | protection |             |        |  |
|        |                                                       |         | (A)             | I <sub>H</sub> (A) | (A)             | P(kW)       | P(kW)        | P(kW)       | P(kW)        | class      |             |        |  |
|        | HVAC03C2                                              | 3,3     | 3,6             | 2,2                | 3,3             | 1,1         | 0,75         | 1,5         | 1,1          | MF4/IP21   | 128x292x190 | 5      |  |
|        | HVAC04C2                                              | 4,3     | 4,7             | 3,3                | 5,0             | 1,5         | 1,1          | 2,2         | 1,5          | MF4/IP21   | 128x292x190 | 5      |  |
|        | HVAC05C2                                              | 5,6     | 5,9             | 4,3                | 6,5             | 2,2         | 1,5          | 3           | 2,2          | MF4/IP21   | 128x292x190 | 5      |  |
|        | HVAC07C2                                              | 7,6     | 8,4             | 5,6                | 8,4             | 3           | 2,2          | 4           | 3            | MF4/IP21   | 128x292x190 | 5      |  |
| I      | HVAC09C2                                              | 9       | 9,9             | 7,6                | 11,4            | 4           | 3            | 5,5         | 4            | MF4/IP21   | 128x292x190 | 5      |  |
| vel    | HVAC12C2                                              | 12      | 13,2            | 9                  | 13,5            | 5,5         | 4            | 7,5         | 5,5          | MF4/IP21   | 128x292x190 | 5      |  |
| -level | HVAC16C2                                              | 16      | 17,6            | 12                 | 18              | 7,5         | 5,5          | 11          | 7,5          | MF5/IP21   | 144x391x214 | 8,1    |  |
| EMC    | HVAC23C2                                              | 23      | 25,3            | 16                 | 24              | 11          | 7,5          | 15          | 11           | MF5/IP21   | 144x391x214 | 8,1    |  |
| Ē      | HVAC31C2                                              | 31      | 34              | 23                 | 35              | 15          | 11           | 18,5        | 15           | MF5/IP21   | 144x391x214 | 8,1    |  |
|        | HVAC38C2                                              | 38      | 42              | 31                 | 47              | 18,5        | 15           | 22          | 18,5         | MF6/IP21   | 195x519x237 | 18,5   |  |
|        | HVAC46C2                                              | 46      | 51              | 38                 | 57              | 22          | 18,5         | 30          | 22           | MF6/IP21   | 195x519x237 | 18,5   |  |
|        | HVAC61C2                                              | 61      | 67              | 46                 | 69              | 30          | 22           | 37          | 30           | MF6/IP21   | 195x519x237 | 18,5   |  |

|   | HVAC03C5 | 3,3 | 3,6  | 2,2 | 3,3  | 1,1  | 0,75 | 1,5  | 1,1  | MF4/IP54 | 128x292x190 | 5    |
|---|----------|-----|------|-----|------|------|------|------|------|----------|-------------|------|
|   | HVAC04C5 | 4,3 | 4,7  | 3,3 | 5,0  | 1,5  | 1,1  | 2,2  | 1,5  | MF4/IP54 | 128x292x190 | 5    |
|   | HVAC05C5 | 5,6 | 5,9  | 4,3 | 6,5  | 2,2  | 1,5  | 3    | 2,2  | MF4/IP54 | 128x292x190 | 5    |
|   | HVAC07C5 | 7,6 | 8,4  | 5,6 | 8,4  | 3    | 2,2  | 4    | 3    | MF4/IP54 | 128x292x190 | 5    |
| ပ | HVAC09C5 | 9   | 9,9  | 7,6 | 11,4 | 4    | 3    | 5,5  | 4    | MF4/IP54 | 128x292x190 | 5    |
| e | HVAC12C5 | 12  | 13,2 | 9   | 13,5 | 5,5  | 4    | 7,5  | 5,5  | MF4/IP54 | 128x292x190 | 5    |
| è | HVAC16C5 | 16  | 17,6 | 12  | 18   | 7,5  | 5,5  | 11   | 7,5  | MF5/IP54 | 144x391x214 | 8,1  |
| S | HVAC23C5 | 23  | 25,3 | 16  | 24   | 11   | 7,5  | 15   | 11   | MF5/IP54 | 144x391x214 | 8,1  |
| Ē | HVAC31C5 | 31  | 34   | 23  | 35   | 15   | 11   | 18,5 | 15   | MF5/IP54 | 144x391x214 | 8,1  |
|   | HVAC38C5 | 38  | 42   | 31  | 47   | 18,5 | 15   | 22   | 18,5 | MF6/IP54 | 195x519x237 | 18,5 |
|   | HVAC46C5 | 46  | 51   | 38  | 57   | 22   | 18,5 | 30   | 22   | MF6/IP54 | 195x519x237 | 18,5 |
|   | HVAC61C5 | 61  | 67   | 46  | 69   | 30   | 22   | 37   | 30   | MF6/IP54 | 195x519x237 | 18,5 |

Table 4-3. Power ratings and dimensions of NXL HVAC, supply voltage 380 – 500V.

#### 4.3 Technical data

| Mains           | Input voltage II                                                                                                    | 380 - 500V, -15%+10% 3~                                         |
|-----------------|----------------------------------------------------------------------------------------------------|-----------------------------------------------------------------|
| connection      | Input voltage U <sub>in</sub>                                                                                                    | 380 - 500V, -15%+10% 3~<br>  208240V, -15%+10% 3~               |
| Connection      |                                                                                                    | 208240V, -15%+10% 3~<br>208240V, -15%+10% 1~                    |
|                 | loger the free group of the control of the control |                                                                 |
|                 | Input frequency Connection to mains                                                                                                    | 4566 Hz                                                         |
| Malan           |                                                                                                    | Once per minute or less (normal case)                           |
| Motor           | Output voltage                                                                                                    | 0—U <sub>in</sub>                                               |
| connection      | Continuous output                                                                                                    | I <sub>L</sub> : Ambient peak temperature max. +45 °C (with 24h |
|                 | current                                                                                                    | average ambient +40 ℃),*                                        |
|                 |                                                                                                    | overload 1.1 x IL (1min/10min)                                  |
|                 |                                                                                                    | I <sub>H</sub> : Ambient temperature max. +50°C,                |
|                 |                                                                                                    | overload 1.5 x IH (1min/10min)                                  |
|                 | Starting torque                                                                                                    | 150% (Low overload); 200% (High overload)                       |
|                 | Starting current                                                                                                    | 2 x IH 2 seconds every 20 seconds, if output frequency          |
|                 |                                                                                                    | <30Hz                                                           |
|                 |                                                                                                    | and temperature of heatsink <+60°C                              |
|                 | Output frequency                                                                                                    | 0320 Hz                                                         |
|                 | Frequency resolution                                                                                                    | 0,01 Hz                                                         |
| Control         | Control method                                                                                                    | Frequency Control U/f                                           |
| characteristics |                                                                                                    | Open Loop Sensorless Vector Control                             |
|                 |                                                                                                    |                                                                 |
|                 | Switching frequency                                                                                                    | 116 kHz; Factory default 6 kHz                                  |
|                 | (See parameter 2.6.8)                                                                                                    |                                                                 |
|                 | Frequency reference                                                                                                    | D 1 11 2 10 (1011)                                              |
|                 | Analogue input                                                                                                    | Resolution 0.1% (10bit), accuracy ±1%                           |
|                 | Keypad reference                                                                                                    | Resolution 0.01 Hz                                              |
|                 | Field weakening point                                                                                                    | 30320 Hz                                                        |
|                 | Acceleration time                                                                                                    | 0.13000 sec                                                     |
|                 | Deceleration time                                                                                                    | 0.13000 sec                                                     |
|                 | Braking torque                                                                                                    | DC-brake: 30%*TN (without brake option)                         |
| Ambient         | Ambient operating                                                                                                    | -10 °C (no frost)+45 °C: I <sub>L</sub>                         |
| conditions      | temperature                                                                                                    | (ambient temperature derating 1,5%/Cº)                          |
|                 |                                                                                                    | 1000 ( 1000 )                                                   |
|                 | _                                                                                                    | -10 °C (no frost)+50 °C: I <sub>H</sub>                         |
|                 | Storage temperature                                                                                                    | _40°C+70°C                                                      |
|                 | Relative humidity                                                                                                    | 095% RH, non-condensing, non-corrosive,                         |
|                 | A                                                                                                    | no dripping water                                               |
|                 | Air quality:                                                                                                    |                                                                 |
|                 | - chemical vapours                                                                                                    | IEC 721-3-3, unit in operation, class 3C2                       |
|                 | - mechanical particles                                                                                                    | IEC 721-3-3, unit in operation, class 3S2                       |
|                 | Altitude                                                                                                    | 100% load capacity (no derating) up to 1000m                    |
|                 | \                                                                                                    | 1-% derating for each 100m above 1000m; max. 3000m              |
|                 | Vibration:                                                                                                    | 5150 Hz                                                         |
|                 | EN50178/EN60068-2-6                                                                                                    | Displacement amplitude 1(peak) mm at 515.8 Hz                   |
|                 | L                                                                                                    | Max acceleration amplitude 1 G at 15.8150 Hz                    |
|                 | Shock                                                                                                    | UPS Drop Test (for applicable UPS weights)                      |
|                 | EN50178, IEC 68-2-27                                                                                                    | Storage and shipping: max 15 G, 11 ms (in package)              |
|                 | Enclosure class                                                                                                    | IP20; MF2 and MF3. IP21/IP54; MF4 – MF6                         |

Technical data (continues on next page)

<sup>\*</sup> In NXL Compact the maximum ambient operation temperature is +40 °C. (+45 °C only applies to NXL HVAC)

| EMC         | Immunity                    | Complies with EN50082-1, -2, EN61800-3                        |
|-------------|-----------------------------|---------------------------------------------------------------|
|             | Emissions                   | MF2-MF3: EMC level N; With an external RFI filter (option)    |
|             |                             | attached EMC-level H (see Ch. 6.1.2.2)                        |
|             |                             | MF4-MF6: <b>IP21</b> : EMC-level H: EN 61800-3 (2004) Cat C2, |
|             |                             | EN 55011 Class A                                              |
|             |                             | <b>IP54 :</b> EMC level C: EN 61800-3 (2004) Cat C1,          |
|             |                             | EN 55011 Class B                                              |
| Safety      |                             | EN50178, EN60204-1, CE, UL, cUL, FI, GOST R, IEC              |
|             |                             | 61800-5                                                       |
|             |                             | (see unit nameplate for more detailed approvals)              |
| Control     | Analogue input voltage      | $0+10V$ , $Ri = 200k\Omega$ ,                                 |
| connections |                             | Resolution 10 bit, accuracy ±1%                               |
|             | Analogue input current      | $0(4)20 \text{ mA}, R_i = 250\Omega \text{ differential}$     |
|             | Digital inputs              | 3 positive logic; 1824VDC NXL Compact                         |
|             |                             | 6 positive logic; 1824VDC <b>NXL HVAC</b>                     |
|             | Auxiliary voltage           | +24V, ±15%, max. 100mA                                        |
|             | Output reference voltage    | +10V, +3%, max. load 10mA                                     |
|             | Analogue output             | 0(4)20mA; R <sub>L</sub> max. 500Ω; resolution 16 bit;        |
|             |                             | accuracy ±1%                                                  |
|             | Relay outputs               | 1 programmable change over relay output NXL Compact           |
|             |                             | 2 programmable change over relay output <b>NXL HVAC</b>       |
|             |                             | Switching capacity: 24VDC/8A, 250VAC/8A, 125VDC/0.4A          |
|             | Motor thermistor Input *)   | Rtrip = $4.7 \text{ k}\Omega$ (PTC) <b>NXL HVAC</b>           |
| Protections | <u>'</u>                    | NXL 2: 437VDC; NXL 5: 911VDC                                  |
| Protections | Overvoltage protection      |                                                               |
|             | Undervoltage protection     | NXL_2: 183VDC; NXL_5: 333VDC                                  |
|             | Earth-fault protection      | In case of earth fault in motor or motor cable, only the      |
|             |                             | frequency converter is protected                              |
|             | Unit overtemperature        | Yes                                                           |
|             | protection                  |                                                               |
|             | Motor overload              | Yes                                                           |
|             | protection                  |                                                               |
|             | Motor stall protection      | Yes                                                           |
|             | Motor underload             | Yes                                                           |
|             | protection                  | V.                                                            |
|             | Short-circuit protection of | Yes                                                           |
|             | +24V and +10V               |                                                               |
|             | reference voltages          | T. II. II. A 641 1                                            |
|             | Overcurrent protection      | Trip limit 4,0*I <sub>H</sub> instantaneously                 |

Table 4- 4. Technical data

#### 5. INSTALLATION

#### 5.1 Mounting

### 5.1.1 NXL Compact (MF2 and MF3)

There are two possible positions in the wall mounting for the frames MF2 and MF3 (see Figure 5-1)

The NXL type MF2 is mounted with two screws using the **middle** holes of the mounting plates. If an RFI filter is used, the upper mounting plate shall be attached with **two** screws (see Figure 5-2). MF3 and bigger types are always mounted with **four** screws.

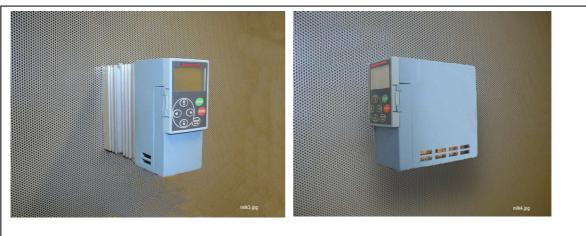

Figure 5-1. The two possible mounting positions of NXL (MF2 and MF3)

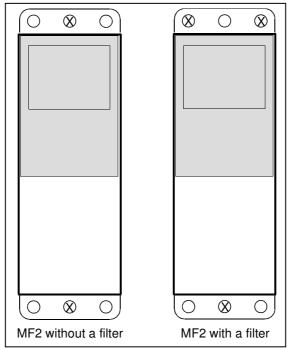

Figure 5-2. Mounting of NXL, MF2

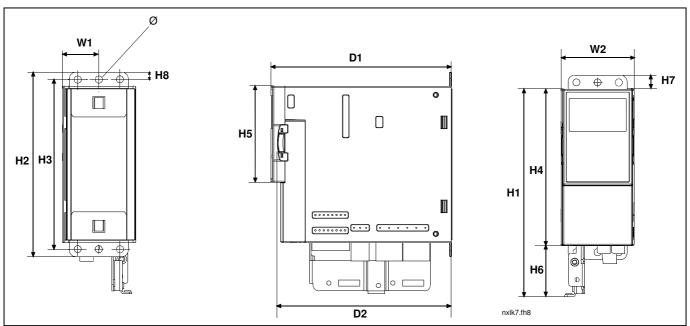

Figure 5-3. NXL Compact dimensions, MF2

| Typo |    | Dimensions (mm)                       |     |     |     |     |    |    |    |       |     |     |   |
|------|----|---------------------------------------|-----|-----|-----|-----|----|----|----|-------|-----|-----|---|
| Туре | W1 | W1 W2 H1 H2 H3 H4 H5 H6 H7 H8 D1 D2 Ø |     |     |     |     |    |    |    | ( / / |     |     |   |
| MF2  | 30 | 60                                    | 172 | 152 | 140 | 130 | 80 | 42 | 11 | 6     | 150 | 144 | 6 |

Table 5-1. Dimensions of NXL, MF2

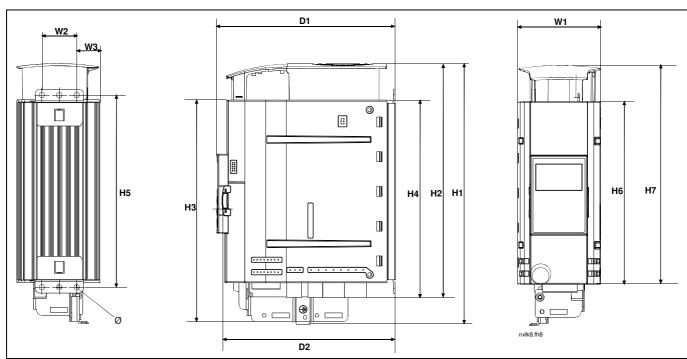

Figure 5-4. NXL Compact dimensions, MF3

| Туре |    | Dimensions (mm)                       |    |     |     |     |     |     |     |     |     |     |   |
|------|----|---------------------------------------|----|-----|-----|-----|-----|-----|-----|-----|-----|-----|---|
|      | W1 | W1 W2 W3 H1 H2 H3 H4 H5 H6 H7 D1 D2 Ø |    |     |     |     |     |     |     |     |     |     |   |
| MF3  | 84 | 35                                    | 23 | 262 | 235 | 223 | 199 | 193 | 184 | 220 | 172 | 166 | 6 |

Table 5-2. Dimensions of NXL, MF3

#### 5.1.2 NXL HVAC (MF4 – MF6)

The frequency converter shall be fixed with four screws (or bolts, depending on the unit size). Enough space shall be reserved around the frequency converter in order to ensure a sufficient cooling, see Table 5-4 and Figure 5-6.

Also see to that the mounting plane is relatively even.

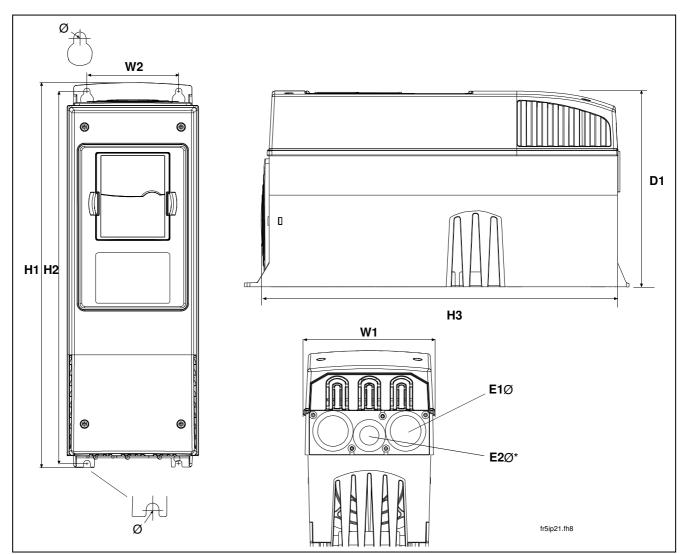

Figure 5-5. NXL HVAC dimensions

| Туре            |     | Dimensions |     |     |     |     |   |          |          |  |  |  |
|-----------------|-----|------------|-----|-----|-----|-----|---|----------|----------|--|--|--|
|                 | W1  | W2         | H1  | H2  | H3  | D1  | Ø | E1Ø      | E2Ø*     |  |  |  |
| MF4 (HVAC03-12) | 128 | 100        | 327 | 313 | 292 | 190 | 7 | 3 x 28,3 |          |  |  |  |
| MF5 (HVAC16-31) | 144 | 100        | 419 | 406 | 391 | 214 | 7 | 2 x 37   | 1 x 28,3 |  |  |  |
| MF6 (HVAC38-61) | 195 | 148        | 558 | 541 | 519 | 237 | 9 | 3 x 37   |          |  |  |  |

Table 5-3. Dimensions of NXL HVAC, MF4—MF6

<sup>\* =</sup> MF5 only

#### 5.2 Cooling

Forced air flow cooling is used for NXL HVAC and NXL Compact size MF3.

Enough free space shall be left above and below the frequency converter to ensure sufficient air circulation and cooling. You will find the required dimensions for free space in the table below.

| Туре            |    | Dimens | sions [mm | 1] |
|-----------------|----|--------|-----------|----|
|                 | Α  | В      | С         | D  |
| NXL 0002-0006 2 | 10 | 10     | 100       | 50 |
| NXL 0001-0005 5 | 10 | 10     | 100       | 50 |
| HVAC 03-12      | 20 | 20     | 100       | 50 |
| HVAC 16-31      | 20 | 20     | 120       | 60 |
| HVAC 38-61      | 30 | 20     | 160       | 80 |

Table 5-4. Mounting space dimensions

**A** = clearance around the freq. converter (see also **B**)

**B** = distance from one frequency converter to another or distance to cabinet wall

**C** = free space above the frequency converter

**D** = free space underneath the frequency converter

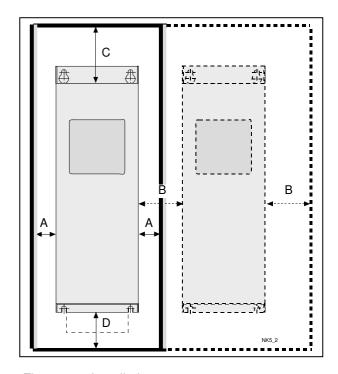

Figure 5-6. Installation space

| Туре       | Cooling air required [m <sup>3</sup> /h) |
|------------|------------------------------------------|
| HVAC 03—12 | 70                                       |
| HVAC 16—31 | 190                                      |
| HVAC 38—61 | 425                                      |

Table 5-5. Required cooling air

#### 5.3 Changing EMC protection class from H/C to T in NXL HVAC

The EMC protection class of NXL HVAC frequency converter types can be changed from **class H/C** to **class T** with a simple procedure presented in the figures below.

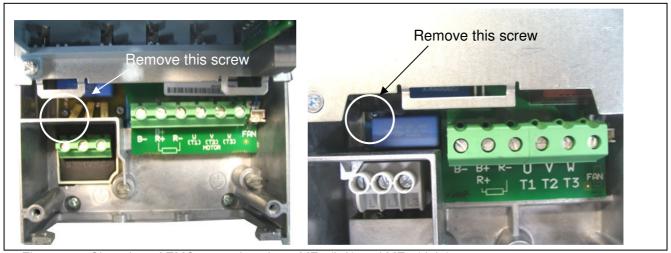

Figure 5-7. Changing of EMC protection class, MF4 (left) and MF5 (right)

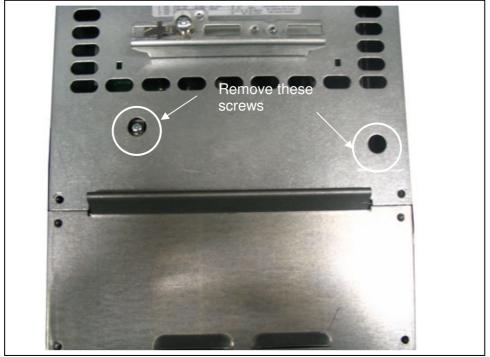

Figure 5-8. Changing of EMC protection class, MF6

**Note!** Do not attempt to change the EMC-level back to class H or C. Even if the procedure above is reversed, the frequency converter will no longer fulfil the EMC requirements of class H or C!

#### 6. CABLING AND CONNECTIONS

#### 6.1 Power connections

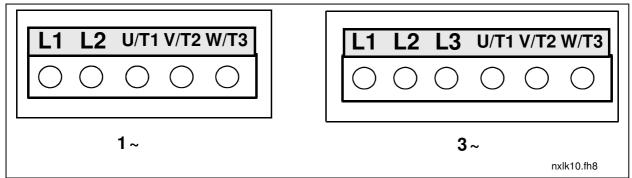

Figure 6-1. Power connections, MF2

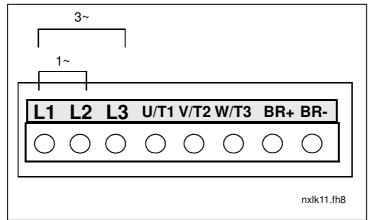

Figure 6-2. Power connections, NXL Compact MF3 (1~/3~)

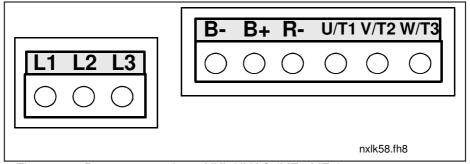

Figure 6-3. Power connections, NXL HVAC (MF4-MF6)

#### 6.1.1 Cabling

Use cables with heat resistance of at least +70°C. The cables and the fuses must be dimensioned according to the tables below. Installation of cables according to UL regulations is presented in Chapter 6.1.4.

The fuses function also as cable overload protection.

These instructions apply only to cases with one motor and one cable connection from the frequency converter to the motor. In any other case, ask the factory for more information.

|               | 1 <sup>st</sup> environment<br>(restricted<br>distribution) | 2 <sup>nd</sup> environment |         |         |
|---------------|-------------------------------------------------------------|-----------------------------|---------|---------|
| Cable type    | Level H/C                                                   | Level L                     | Level T | Level N |
| Mains cable   | 1                                                           | 1                           | 1       | 1       |
| Motor cable   | 3*                                                          | 2                           | 1       | 1       |
| Control cable | 4                                                           | 4                           | 4       | 4       |

Table 6-1. Cable types required to meet standards.

**Level C** = EN 61800-3 (2004), category C1

EN 61000-6-3

**Level H** = EN 61800-3 (2004), category C2

EN 61000-6-4

**Level L** = EN61800-3 (2004), 2<sup>nd</sup> environment (industrial)

Level T: See page 9.
Level N: See page 9.

- Power cable intended for fixed installation and the specific mains voltage. Shielded cable not required.
   (NKCABLES/MCMK or similar recommended)
- Power cable equipped with concentric protection wire and intended for the specific mains voltage.
   (NKCABLES /MCMK or similar recommended).
- Power cable equipped with compact low-impedance shield and intended for the specific mains voltage.
   (NKCABLES /MCCMK, SAB/ÖZCUY-J or similar recommended).
   \*360° earthing of both motor and FC connection required to meet the standard
- Screened cable equipped with compact low-impedance shield (NKCABLES /jamak, SAB/ÖZCuY-O or similar).

**In NXL HVAC (MF4 – MF6)**: A cable entry flange should be used when installing the motor cable at both ends in order to reach the EMC levels.

**Note:** The EMC requirements are fulfilled at factory defaults of switching frequencies (all frames).

### 6.1.1.1 Cable and fuse sizes

| Frame | Туре         | ΙL  | Fuse | Mains             | Terminal cable size (min/max) |                            |                              |                            |  |  |
|-------|--------------|-----|------|-------------------|-------------------------------|----------------------------|------------------------------|----------------------------|--|--|
|       |              | [A] | [A]  | cable<br>Cu [mm²] | Main terminal<br>[mm²]        | Earth<br>terminal<br>[mm²] | Control<br>terminal<br>[mm²] | Relay<br>terminal<br>[mm²] |  |  |
| MF2   | NXL0002      | 2   | 10   | 2*1.5+1.5         | 0.5—2.5                       | 0.5—2.5                    | 0.5—1.5                      | 0.5—2.5                    |  |  |
| MF3   | NXL0003—0006 | 3-6 | 16   | 2*2.5+2.5         | 0.5—2.5                       | 0.5—2.5                    | 0.5—1.5                      | 0.5—2.5                    |  |  |

Table 6-2. Cable and fuse sizes for NXL Compact, 208 - 240V

| Frame | Туре         | ΙL  | Fuse | Mains             | Terr                   | minal cable si                          | ze (min/max                  | x)                         |
|-------|--------------|-----|------|-------------------|------------------------|-----------------------------------------|------------------------------|----------------------------|
|       |              | [A] | [A]  | cable<br>Cu [mm²] | Main terminal<br>[mm²] | Earth<br>terminal<br>[mm <sup>2</sup> ] | Control<br>terminal<br>[mm²] | Relay<br>terminal<br>[mm²] |
| MF2   | NXL0001—0002 | 1-2 | 10   | 3*1.5+1.5         | 0.5—2.5                | 0.5—2.5                                 | 0.5—1.5                      | 0.5—2.5                    |
| MF3   | NXL0003—0005 | 1-5 | 10   | 3*1.5+1.5         | 0.5—2.5                | 0.5—2.5                                 | 0.5—1.5                      | 0.5—2.5                    |
| MF4   | HVAC03—09    | 7—9 | 10   | 3*1.5+1.5         | 1—4                    | 1—2.5                                   | 0.5—1.5                      | 0.5—2.5                    |
| MF4   | HVAC12       | 12  | 16   | 3*2.5+2.5         | 1—4                    | 1—2.5                                   | 0.5—1.5                      | 0.5—2.5                    |
| MF5   | HVAC16       | 16  | 20   | 3*4+4             | 1—10                   | 1—10                                    | 0.5—1.5                      | 0.5—2.5                    |
| MF5   | HVAC23       | 22  | 25   | 3*6+6             | 1—10                   | 1—10                                    | 0.5—1.5                      | 0.5—2.5                    |
| MF5   | HVAC31       | 31  | 35   | 3*10+10           | 1—10                   | 1—10                                    | 0.5—1.5                      | 0.5—2.5                    |
| MF6   | HVAC38—45    | 38- | 50   | 3*10+10           | 2.5—50 Cu              | 6—35                                    | 0.5—1.5                      | 0.5—2.5                    |
|       |              | 45  |      |                   | 6—50 AI                |                                         |                              |                            |
| MF6   | HVAC61       | 61  | 63   | 3*16+16           | 2.5—50 Cu<br>6—50 Al   | 6—35                                    | 0.5—1.5                      | 0.5—2.5                    |

Table 6-3. Cable and fuse sizes for NXL, 380 - 500V

**Note!** This cable recommendation is based on standard **EN 60204-1** and **PVC isolated** cable where there is either one cable on a shelf in temperature of + 40°C or four cables on a shelf in temperature of + 30°C.

#### 6.1.2 Mounting of cable accessories

Enclosed to your NXL frequency converter you have received a plastic bag containing components that are needed for the installation of the mains and motor cables in the frequency converter.

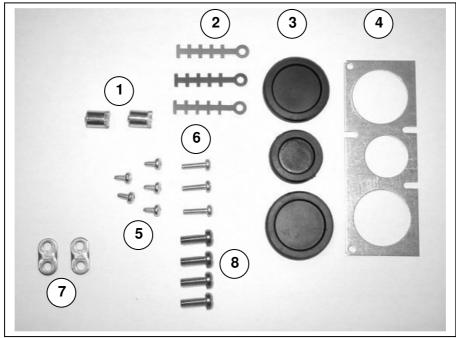

Figure 6-4. Cable accessories

#### **Components:**

- **1** Grounding terminals (MF4, MF5) (2)
- 2 Cable clamps (3)
- **3** Rubber grommets (sizes vary from class to class) (3)
- 4 Cable entry gland (1)
- **5** Screws, M4x10 (5)
- 6 Screws, M4x16 (3)
- **7** Grounding cable clamps (MF6) (2)
- **8** Grounding screws M5x16 (MF6) (4)

**NOTE:** The cable accessories installation kit for frequency converters of protection class **IP54** includes all components except **4** and **5**.

#### Mounting procedure

- 1. Make sure that the plastic bag you have received contains all necessary components.
- 2. Open the cover of the frequency converter (**Figure 1**).
- 3. Remove the cable cover. Observe the places for
  - a) the grounding terminals (MF4/MF5) (Figure 2).
  - **b)** the grounding cable clamps (MF6) (**Figure 3**).
- 4. Re-install the cable cover. Mount the cable clamps with the three M4x16 screws as shown in **Figure 4**. Note that the location of the grounding bar in FR6/MF6 is different from what is shown in the picture.

- 5. Place the rubber grommets in the openings as shown in **Figure 5**.
- 6. Fix the cable entry gland to the frame of the frequency converter with the five M4x10 screws (**Figure 6**). Close the cover of the frequency converter.

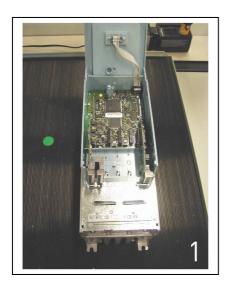

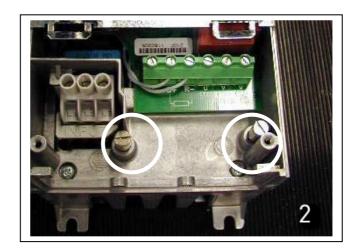

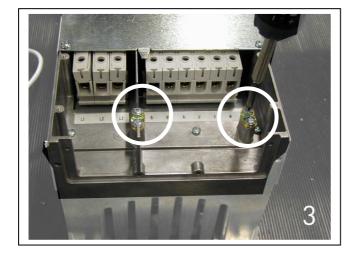

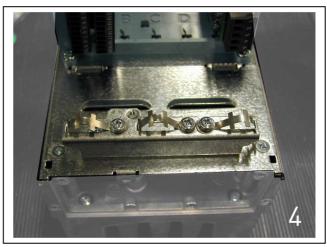

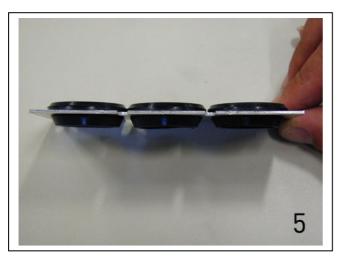

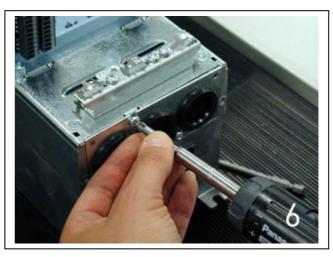

# 6.1.3 Installation instructions

| 1 | Before starting the in frequency converter in                                                                                                    |                                                                                                    | hat none of                                                                                                  | the components of the                                              |  |  |  |  |  |  |
|---|----------------------------------------------------------------------------------------------------|----------------------------------------------------------------------------------------------------|----------------------------------------------------------------------------------------------------|--------------------------------------------------------------------|--|--|--|--|--|--|
| 2 |                                                                                                    | cubicle or electric                                                                                                    | cal room bed                                                                                                 | shall be installed inside cause of the protection class protected. |  |  |  |  |  |  |
| 3 | <ul> <li>Avoid placing</li> <li>If the motor can distances being</li> <li>The given distances of othe</li> <li>The maximum</li> <li>(MF4) and 30</li> </ul>                                                                                                    | <ul> <li>distances between the motor cables and other cables given in table below.</li> <li>The given distances also apply between the motor cables and signal cables of other systems.</li> <li>The maximum length of the motor cables is 30 m (MF2-MF3), 50 m (MF4) and 300 m (MF5 – MF6).</li> </ul>                                                 |                                                                                                    |                                                                    |  |  |  |  |  |  |
|   |                                                                                                    | Distance between cables [m] 0.3 1.0                                                                                                    | Shielded<br>cable<br>[m]<br>≤20<br>≤50                                                                       |                                                                    |  |  |  |  |  |  |
| 4 | If cable insulation c                                                                                                    | hecks are neede                                                                                                    | d, see Chap                                                                                                  | ter 6.1.5.                                                         |  |  |  |  |  |  |
| 5 | 6-5.  Connect the terminals (see For Information Chapter 6.1.4  Make sure the electronic comen of the electronic comen of the electronic terminal converter terminal converter terminal connect the see frequency comen of the electronic the see frequency comen of the electronic the electronic terminal converter terminal converter termina | mains, motor and e.e.g.). on on cable install . at the control cable and the control cable and the control cable of the understand. It is a connection of the entitle of the converter, motor and the entitle of the converter, motor and the entitle of the converter, motor and the entitle of the converter, motor and the entitle of the converter. | d control callation accorde wires do ranit. option) is use earth cable to the motor the supply or the cable. | s of the unit are <b>not trapped</b>                               |  |  |  |  |  |  |

# 6.1.3.1 Stripping lengths of motor and mains cables

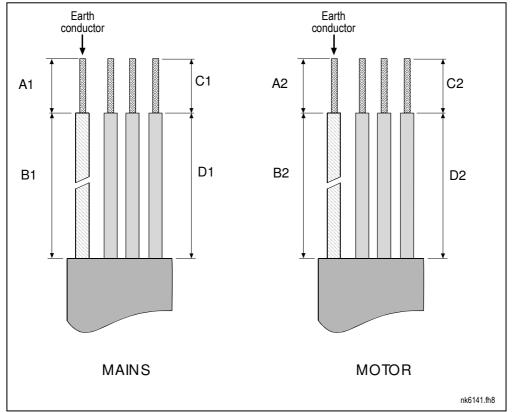

Figure 6-5.Stripping of cables

| Frame | A1 | B1 | C1 | D1 | A2 | B2 | C2 | D2 |
|-------|----|----|----|----|----|----|----|----|
| MF2   | 7  | 35 | 7  | 20 | 7  | 50 | 7  | 35 |
| MF3   | 7  | 40 | 7  | 30 | 7  | 60 | 7  | 40 |
| MF4   | 15 | 35 | 10 | 20 | 7  | 50 | 7  | 35 |
| MF5   | 20 | 40 | 10 | 30 | 20 | 60 | 10 | 40 |
| MF6   | 20 | 90 | 15 | 60 | 20 | 90 | 15 | 60 |

Table 6-4. Cables stripping lengths [mm]

cable

**Motor** cable

**Mains** cable

#### 6.1.3.2 Installation of cables to NXL

Note: In case you want to connect an external brake resistor (MF3 and bigger sizes), see separate Brake Resistor Manual.

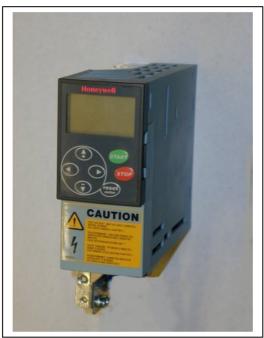

Figure 6-6. NXL Compact, MF2

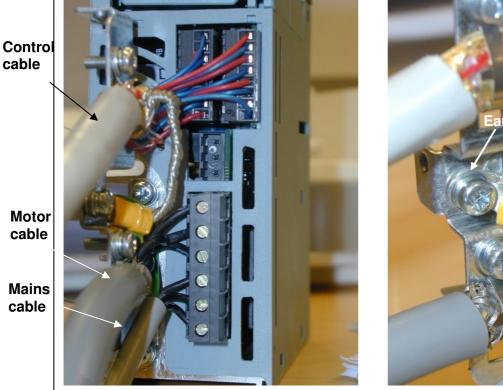

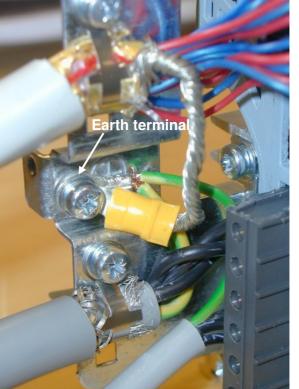

Figure 6-7. Cable installation in NXL Compact, MF2 (500V, 3-phase)

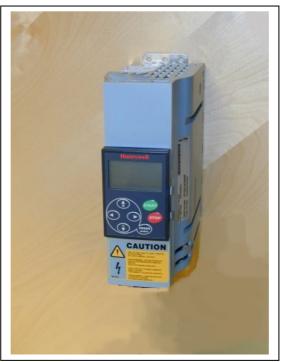

Figure 6-8. NXL Compact, MF3

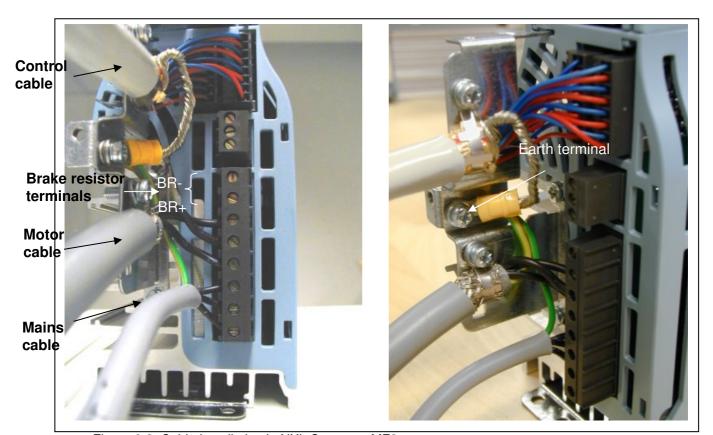

Figure 6-9. Cable installation in NXL Compact, MF3

**NOTE!** NXL Compact (MF2-3): It is advisable to connect the cables to the terminals and earthing plate first and then attach the terminals and earthing plate to the unit.

### Installation of an external RFI filter to NXL Compact (MF2-3)

The EMC protection class of NXL Compact frequency converters MF2 and MF3 can be changed from **N** to **H** with an optional external RFI filter. Install the power cables in terminals L1, L2 and L3 and the grounding cable in terminal PE of the filter. See the figures below. See also mounting instructions of MF2 in Figure 5-2.

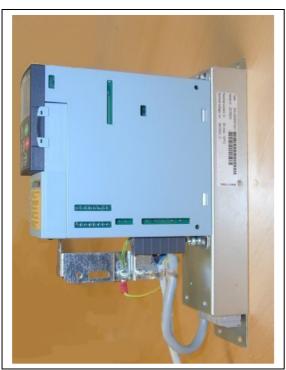

Figure 6-10. MF2 with the RFI-filter

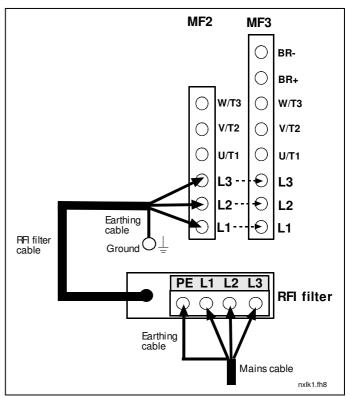

Figure 6-11. RFI installation for MF2 and MF3, 380...500V, 3 phase supply. Filter type NXLRFIV35

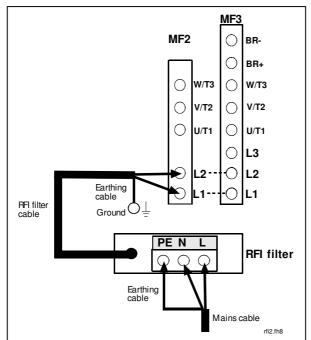

Figure 6-12. RFI cable installation for MF2 and MF3, 208...240V, 1 phase supply. Filter type NXLRFIV12

| RFI Filter type | Input voltage | Dimensions<br>WxHxD (mm) |
|-----------------|---------------|--------------------------|
| NXLRFIV35       | 380-500V 3~   | 60x252x35                |
| NXLRFIV12       | 208-240V 1~   | 60x252x35                |

Table 6-5. RFI filter types and their dimensions

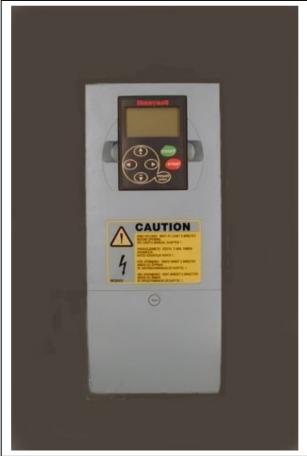

Figure 6-13. NXL HVAC (03-12), MF4

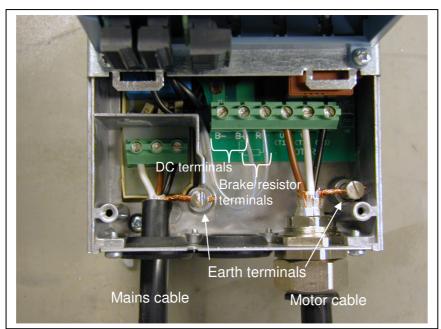

Figure 6-14. Cable installation in NXL HVAC (03-12), MF4

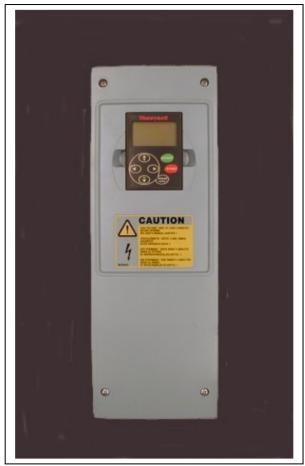

Figure 6-15. NXL HVAC (16-31), MF5

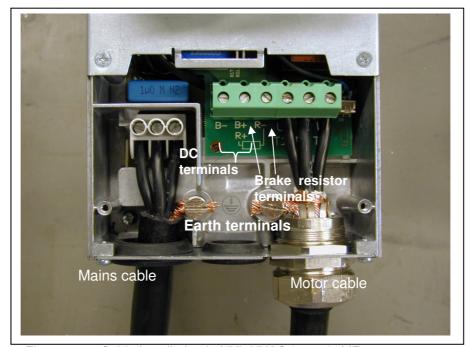

Figure 6-16. Cable installation in NXL HVAC (16-31), MF5

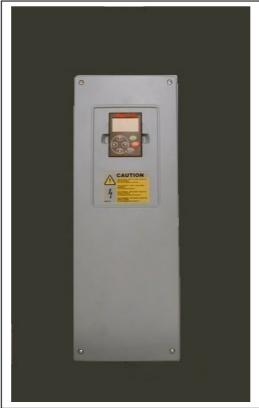

Figure 6-17. NXL HVAC (38-61), MF6

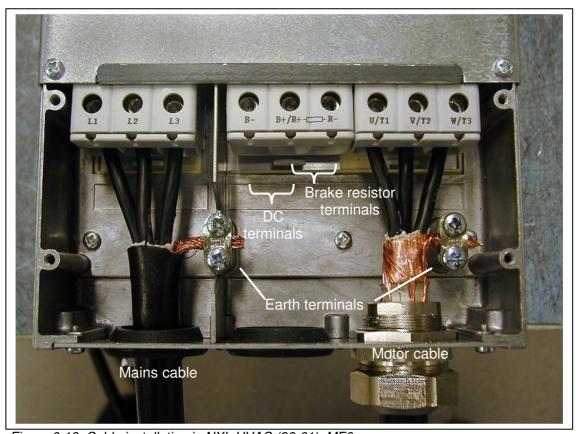

Figure 6-18. Cable installation in NXL HVAC (38-61), MF6

#### 6.1.4 Cable installation and the UL standards

To meet the UL (Underwriters Laboratories) regulations, a UL-approved copper cable with a minimum heat-resistance of +60/75°C must be used.

The tightening torques of the terminals are given in Table 6-6.

| Frame | Tightening torque<br>[Nm] | Tightening torque in-lbs. |
|-------|---------------------------|---------------------------|
| MF2   | 0.5—0.6                   | 4—5                       |
| MF3   | 0.5—0.6                   | 4—5                       |
| MF4   | 0.5—0.6                   | 4—5                       |
| MF5   | 1.2—1.5                   | 10—13                     |
| MF6   | 4                         | 35                        |

Table 6-6. Tightening torques of terminals

#### 6.1.5 Cable and motor insulation checks

#### 1. Motor cable insulation checks

Disconnect the motor cable from terminals U, V and W of the frequency converter and from the motor. Measure the insulation resistance of the motor cable between each phase conductor as well as between each phase conductor and the protective ground conductor.

The insulation resistance must be  $>1M\Omega$ .

#### 2. Mains cable insulation checks

Disconnect the mains cable from terminals L1, L2 and L3 of the frequency converter and from the mains. Measure the insulation resistance of the mains cable between each phase conductor as well as between each phase conductor and the protective ground conductor.

The insulation resistance must be  $>1M\Omega$ .

#### 3. Motor insulation checks

Disconnect the motor cable from the motor and open the bridging connections in the motor connection box. Measure the insulation resistance of each motor winding. The measurement voltage must equal at least the motor nominal voltage but not exceed 1000 V. The insulation resistance must be  $>1M\Omega$ .

#### 6.2 Control unit

### 6.2.1 NXL Compact (MF2 – MF3)

The control unit of the NXL frequency converter is integrated with the power unit and consists roughly of the control board and **one optional board**, which can be connected to the *slot connector* of the control board.

## 6.2.2 NXL HVAC (MF4 - MF6)

In NXL HVAC frames **MF4-MF6** there are two option board connectors SLOT D and SLOT E (see Figure 6-19).

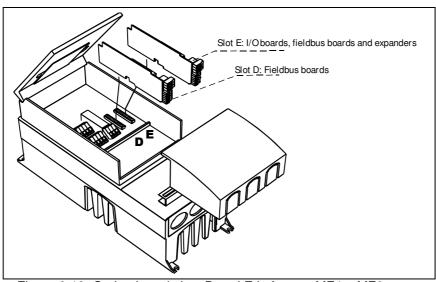

Figure 6-19. Option board slots D and E in frames MF4 – MF6

### 6.2.2.1 Allowed option boards in NXL HVAC:

See below for the allowed option boards in the two slots on NXL HVAC frequency converters:

| SLOT D | C2 | C3 | C4 | C6 | C7 | C8 | CI | CJ |    |    |          |    |    |    |    |
|--------|----|----|----|----|----|----|----|----|----|----|----------|----|----|----|----|
| SLOT E | AA | ΑI | B1 | B2 | B4 | B5 | B9 | C2 | C3 | C4 | <b>6</b> | C7 | C8 | CI | CJ |

In **NXL HVAC** series the option board **NXLOPTAI is included in all deliveries as standard**. The free slot D is meant for additional fieldbus boards.

When two option boards are used, the one in **slot E has to be NXLOPTAI** or **NXLOPTAA**. It is not allowed to use two NXOPTB\_ or NXOPTC\_ boards. Also combinations of NXOPTB\_ and NXOPTC\_ –boards are prohibited.

See descriptions for NXLOPTAA and NXLOPTAI option boards in chapters 10 and 11.

#### 6.2.3 Control connections

The basic control connections are shown below.

The signal descriptions of the HVAC and Multicontrol Applications are presented in Chapter 6.2.4 and in Chapter 2 of the HVAC and Multicontrol Application Manuals.

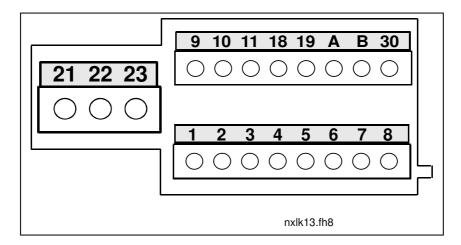

Figure 6-20. Control connections NXL Compact, MF2 - MF3

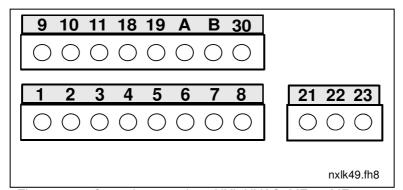

Figure 6-21. Control connections NXL HVAC, MF4 – MF6

#### 6.2.4 Control I/O

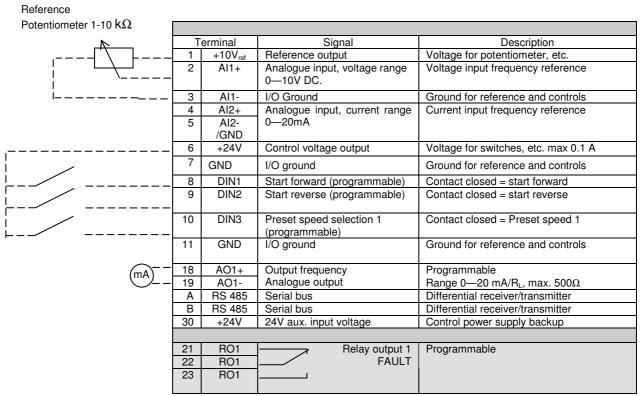

Table 6-7. Default I/O configuration.

| Terminal Signal D                                                               | Description               |  |  |  |  |  |
|---------------------------------------------------------------------------------|---------------------------|--|--|--|--|--|
| 12 +24V +24 V DC Control voltage switches etc.                                  | output; voltage for       |  |  |  |  |  |
| 13 GND I/O ground Ground for refer                                              | rence and controls        |  |  |  |  |  |
| 14 Exp DIN1 Preset speed selection 2 Contact closed = (programmable)            | = Preset speed 2          |  |  |  |  |  |
| 15 Exp DIN2 Fault Reset Contact closed = (programmable)                         | = Fault reset             |  |  |  |  |  |
| 16 Exp DIN3 Disable PID (PID control selection) (Programmable) Contact closed = | = Disable PID             |  |  |  |  |  |
| 25 Exp RO1 Expander Relay output 1 (NO) Programmable                            |                           |  |  |  |  |  |
| 26 Exp RO1 RUN                                                                  |                           |  |  |  |  |  |
| 28 TI+ Motor Thermistor input Active = Fault, s                                 | stop according to defined |  |  |  |  |  |
| 29 TI- method                                                                   |                           |  |  |  |  |  |

Table 6-8. Additional inputs in **NXL HVAC** (available as option for NXL Compact)

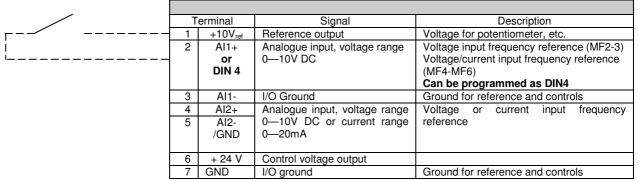

Table 6-9. All configuration, when programmed as DIN4

# 6.2.5 Control terminal signals

|    | Terminal | Signal                                                             | Technical information                                                                                                    |
|----|----------|--------------------------------------------------------------------|----------------------------------------------------------------------------------------------------|
| 1  | +10 Vref | Reference voltage                                                  | Maximum current 10 mA                                                                                                    |
| 2  | Al1+     | Analogue input,<br>voltage<br>(MF4 and bigger: voltage or current) | MF2-MF3: Voltage input MF4-MF6 Selection V or mA with jumper block X8 (see page 39): Default: $0-+10V$ (Ri = $200 \text{ k}\Omega$ ) $0-20\text{mA}$ (Ri = $250 \Omega$ ) |
| 3  | Al1–     | Analogue input common                                              | Differential input if not connected to ground;<br>Allows ±20V differential mode voltage to GND                                                                            |
| 4  | Al2+     | Analogue input, voltage or current                                 | Selection V or mA with jumper block X4(MF2-MF3) and X13 (MF4-MF6)  Default: $0-20$ mA (Ri = $250 \Omega$ ) $0-+10$ V (Ri = $200 k\Omega$ )                                |
| 5  | Al2-     | Analogue input common                                              | Differential input;<br>Allows ±20V differential mode voltage to GND                                                                                                    |
| 6  | 24 Vout  | 24V auxiliary output voltage                                       | ±10%, maximum current 100 mA                                                                                                    |
| 7  | GND      | I/O ground                                                         | Ground for reference and controls                                                                                                    |
| 8  | DIN1     | Digital input 1                                                    | $R_i = min. 5k\Omega$                                                                                                    |
| 9  | DIN2     | Digital input 2                                                    |                                                                                                    |
| 10 | DIN3     | Digital input 3                                                    |                                                                                                    |
| 11 | GND      | I/O ground                                                         | Ground for reference and controls                                                                                                    |
| 18 | AO1+     | Analogue signal (+output)                                          | Output signal range:                                                                                                    |
| 19 | AO1-/GND | Analogue output common                                             | Current 0(4)–20mA, $R_L$ max 500 $\Omega$ or                                                                                                    |
| Α  | RS 485   | Serial bus                                                         | Differential receiver/transmitter, bus impedance 120Ω                                                                                                    |
| В  | RS 485   | Serial bus                                                         | Differential receiver/transmitter, bus impedance 120Ω                                                                                                    |
| 30 | +24V     | 24V auxiliary input voltage                                        | Control power supply backup                                                                                                    |
|    |          |                                                                    |                                                                                                    |
| 21 | RO1/1    | Relay output 1                                                     | Switching capacity: 24VDC/8A                                                                                                    |
| 22 | RO1/2    |                                                                    | 250VAC/8A                                                                                                    |
| 23 | RO1/3    |                                                                    | 125VDC/0,4A Relay output terminals are galvanically isolated from the I/O ground                                                                                          |

Table 6-9. Control I/O terminal signals

NOTE! NXL HVAC additional inputs terminal signals defined in section 11 NXLOPTAI

## 6.2.5.1 Jumper selections on NXL basic board

The user is able to customise the functions of the frequency converter to better suit his needs by selecting certain positions for the jumpers on the NXL board. The positions of the jumpers determine the signal type of analogue input (terminal #2) and whether the termination resistor RS485 is used or not.

The following figures present the jumper selections of NXL frequency converters:

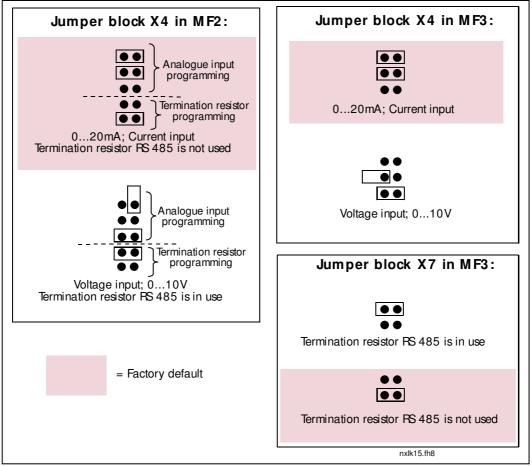

Figure 6-22. Jumper selection for NXL, MF2 and MF3

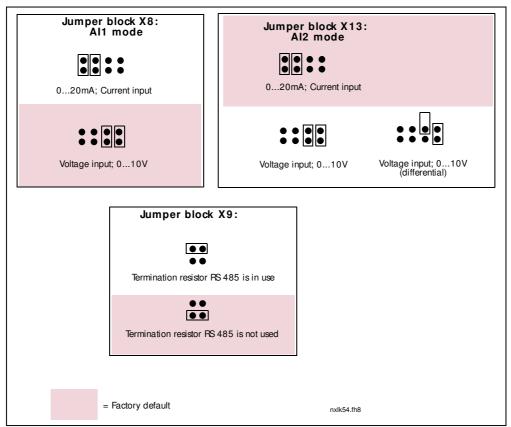

Figure 6-23. Jumper selection for NXL HVAC, MF4 – MF6

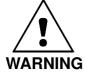

Check the correct positions of the jumpers. Running the motor with signal settings different from the jumper positions will not harm the frequency converter but may damage the motor.

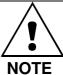

If you change the AI signal content also remember to change the corresponding parameters (S6.9.1, 6.9.2) in System Menu.

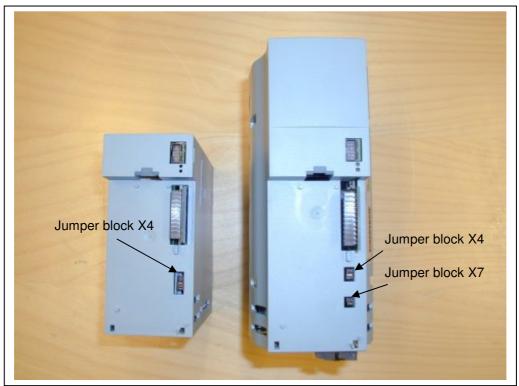

Figure 6-24. The location of jumper blocks in MF2 (left) and MF3 (right)

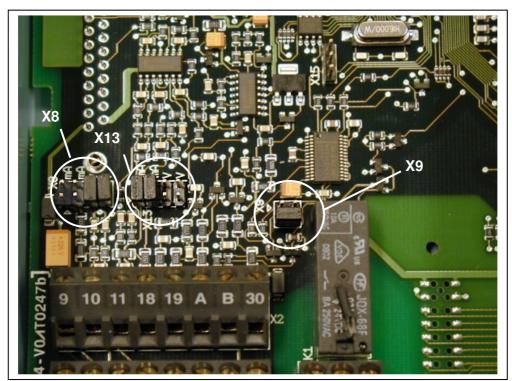

Figure 6-25. The location of jumper blocks in the control board of NXL HVAC

### 6.2.6 Motor thermistor (PTC) connection

There are three possibilities to connect a PTC resistor to NXL:

1. With optional board NXLOPTAI. (Recommended method. Board included in NXL HVAC as standard)

NXL equipped with NXLOPTAI fulfils IEC 664 if the motor thermistor is insulated (= effective double insulation).

2. With optional board NXOPTB2.

NXL equipped with NXOPTB2 fulfils IEC 664 if the motor thermistor is insulated (= effective double insulation).

3. With the digital input (DIN3) of NXL.

The DIN3 is galvanically connected to other I/O's of NXL.

This is why reinforced or double insulation of the thermistor (IEC 664) is absolutely required outside the frequency converter (in the motor or between the motor and the frequency converter).

Figure 6-26. Motor thermistor (PTC) connection

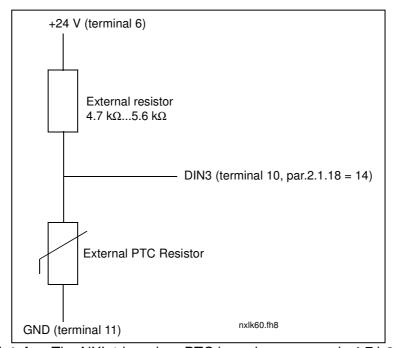

**Note!** The NXL trips when PTC impedance exceeds 4,7 k $\Omega$ 

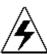

It is strongly recommended to use NXLOPTAI or NXOPTB2 board for motor thermistor connection.

If the motor thermistor is connected to DIN3, the instructions above **must be** followed; otherwise a serious safety hazard may result from the connection.

#### 7. CONTROL KEYPAD

The control keypad is the link between the NXL frequency converter and the user. The NXL control

keypad features a seven-segment display with seven indicators for the Run status (RUN, READY, STOP, ALARM, FAULT) and three indicators for the control place (I/O term, Keypaġ, Bus/Comm).

The control information, i.e. the number of menu, the displayed value and the numeric information are presented with numeric symbols.

The frequency converter is operable through the seven push-buttons of the control keypad. Furthermore, the keypad serves the purposes of parameter setting and value monitoring.

The keypad is detachable and isolated from the input line potential.

## 7.1 Indications on the Keypad display

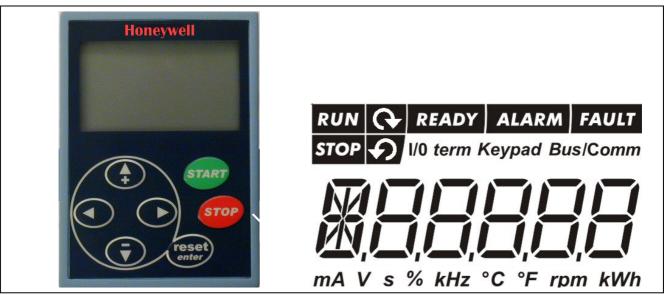

Figure 7-1. NXL control keypad and drive status indications

#### 7.1.1 Drive status indications

The drive status indications tell the user what the status of the motor and the drive is.

- RUN = Motor is running; Blinks when the stop command has been given but the frequency is still ramping down.
- = Indicate the direction of motor rotation.
- STOP = Indicates that the drive is not running.
- READY = Lights when AC power is on. In case of a fault, the symbol will not light up.
- 5 ALARM = Indicates that the drive is running outside a certain limit and a warning is given.
- FAULT = Indicates that unsafe operating conditions were encountered due to which the drive was stopped.

## 7.1.2 Control place indications

The symbols *I/O term*, *Keypad* and *Bus/Comm* (see chapter 7.4.3.1) indicate the choice of control place made in the Keypad control menu (see chapter 7.4.3).

a I/O term = I/O terminals are the selected control place; i.e. START/STOP commands or reference values are given through the I/O terminals.

**Keypad** = Control keypad is the selected control place; i.e. the motor can be started or stopped and its reference values altered from the keypad.

Bus/Comm = The frequency converter is controlled through a fieldbus.

#### 7.1.3 Numeric indications

The numeric indications provide the user with information on his present location in the keypad menu structure as well as with information related to the operation of the drive.

## 7.2 Keypad push-buttons

The NXL seven-segment control keypad features 7 push-buttons that are used for the control of the frequency converter (and motor) and parameter setting.

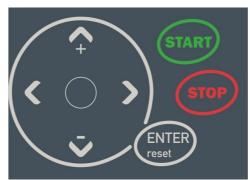

Figure 7-2. Keypad push-buttons

## 7.2.1 Button descriptions

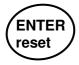

There are two operations integrated in this button. The button operates mainly as reset button except in the parameter edit mode. The button operation is shortly described below.

**ENTER** = The Enter button serves for:

- 1) confirmation of selections
- 2) fault history reset (2...3 seconds)

**reset** = This button is used to reset active faults.

**Note!** The motor may start immediately after resetting the faults.

Browser button up

**+** Browse the main menu and the pages of different submenus. Edit values.

= Browser button down

Browse the main menu and the pages of different submenus. Edit values.

= Menu button left

Move backward in menu.

Move cursor left (in parameter edit mode).

Exit edit mode.

Hold down for 5 seconds for quick change of control place;

manual (keypad) ⇔ remote (fielbuds or I/O).

Menu button right

Move forward in menu.

Move cursor right (in parameter edit mode).

Enter edit mode.

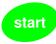

Start button.
 Pressing this button starts the motor if the keypad is the active control place. See Chapter 7.4.3.1.

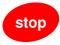

Stop button.
 Pressing this button stops the motor (unless disabled by parameter P3.4).
 Stop button serves also for activating the Start-up Wizard (see below)

## 7.3 Start-up wizard

NXL has a built-in start-up wizard, which speeds up the programming of the drive. The wizard helps you choose between four different operating modes, Standard, Fan, Pump and High Performance. Each mode has automatic parameter settings optimised for the mode in question. The programming wizard is started by pressing the *Stop button* for 5 seconds, when the drive is in stop mode. See the figure below for the procedure:

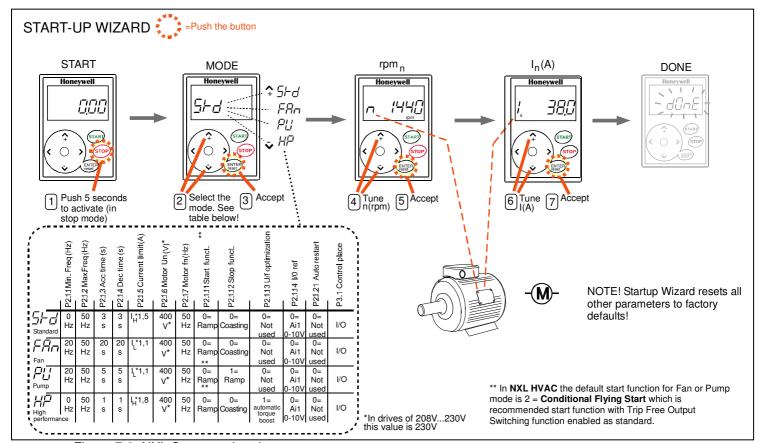

Figure 7-3. NXL Start-up wizard

**Note!** See the Application manuals for detailed parameter descriptions.

## 7.4 Navigation on the control keypad

The data on the control keypad are arranged in menus and submenus. The menus are used for example for the display and editing of measurement and control signals, parameter settings (chapter 7.4.2), reference values (Chapter 7.4.3) and fault displays (chapter 7.4.4).

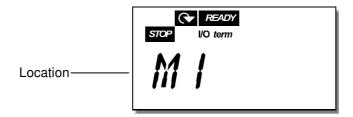

The first menu level consists of menus M1 to E7 and is called the *Main menu*. The user can navigate in the main menu using the *Browser buttons* up and down. The desired submenu can be entered from the main menu using the *Menu buttons*. When there still are pages to enter under the currently displayed menu or page, the last digit of the figure on the display is blinking and by pressing the *Menu button right*, you can reach the next menu level.

The control keypad navigation chart is shown on page 46. Please note that the menu *M1* is located in the lower left corner. From there you will be able to navigate your way up to the desired menu using the menu and browser buttons.

More detailed descriptions of the menus you will find later in this Chapter.

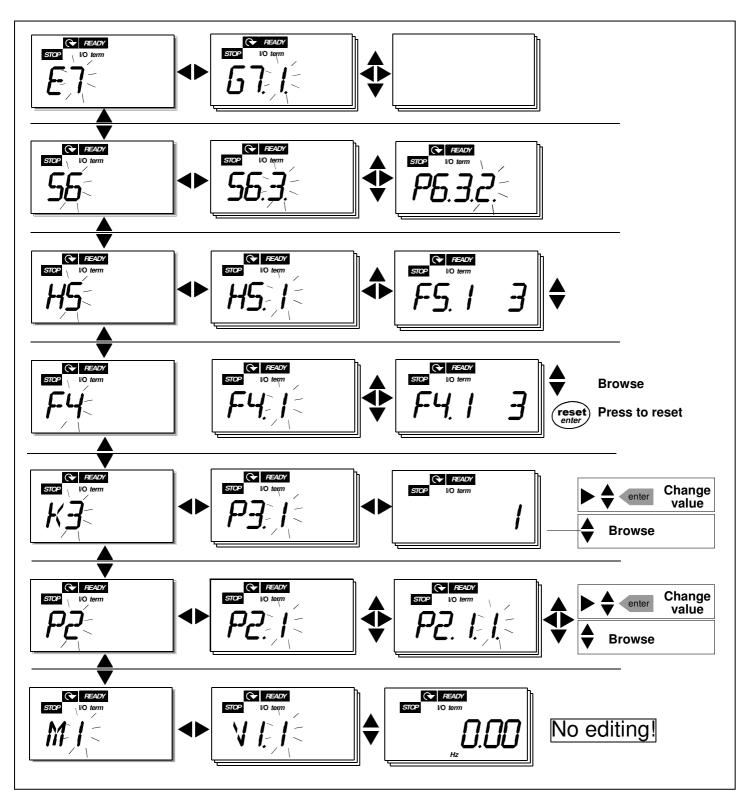

Figure 7-4. Keypad navigation chart

## Menu functions

| Code       | Menu                | Min  | Max   | Selections                                                                                                    |
|------------|---------------------|------|-------|----------------------------------------------------------------------------------------------------|
| M1         | Monitoring menu     | V1.1 | V1.24 | See chapter 7.4.1 for the monitoring values                                                                                                    |
| P2         | Parameter menu      | P2.1 | P2.10 | NXL HVAC P2.1 = HVAC parameters P2.1.15 = Basic parameters  NXL Compact P2.1 = Basic parameters  P2.2 = Input signals P2.3 = Output signals P2.4 = Drive control P2.5 = Prohibit frequencies P2.6 = Motor control P2.7 = Protections P2.8 = Autorestart P2.9 = PID control P2.10=Pump and fan control See the application manuals |
| КЗ         | Keypad control menu | P3.1 | P3.6  | for detailed parameter lists  P3.1 = Selection of control place  R3.2 = Keypad reference  P3.3 = Keypad direction  P3.4 = Stop button activation  P3.5 = PID reference 1  P3.6 = PID reference 2                                                                                                    |
| F4         | Active faults menu  |      |       | Shows the active faults and their types                                                                                                    |
| H5         | Fault history menu  |      |       | Shows the fault history list                                                                                                    |
| S6         | System menu         | S6.3 | S6.10 | S6.3 = Copy parameters S6.5 = Security S6.6 = Keypad settings S6.7 = Hardware settings S6.8 = System info S6.9 = AI mode S6.10 = Fieldbus parameters Parameters are described in chapter 7.4.7                                                                                                    |
| <b>E</b> 7 | Expander board menu | E7.1 | E7.2  | E7.1 = Slot D<br>E7.2 = Slot E                                                                                                    |

Table 7-1. Main menu functions

## 7.4.1 Monitoring menu (M1)

You can enter the Monitoring menu from the Main menu by pushing the *Menu button right* when the location indication **M1** is visible on the display. How to browse through the monitored values is presented in Figure 7-5.

The monitored signals carry the indication **V#.#** and they are listed in Table 7-2. The values are updated once every 0.3 seconds.

This menu is meant only for value checking. The values cannot be altered here. For changing values of parameters see Chapter 7.4.2.

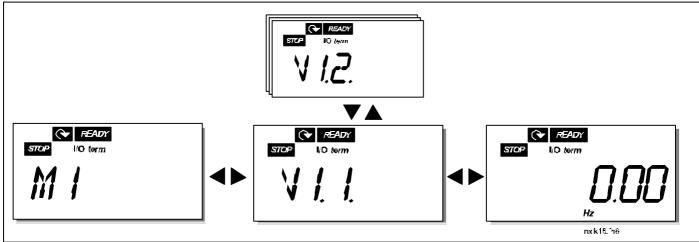

Figure 7-5. Monitoring menu

| Code  | Signal name                               | Unit | ID | Description                                                                                                    |
|-------|-------------------------------------------|------|----|----------------------------------------------------------------------------------------------------|
| V1.1  | Output frequency                          | Hz   | 1  | Frequency to the motor                                                                                                    |
| V1.2  | Frequency reference                       | Hz   | 25 |                                                                                                    |
| V1.3  | Motor speed                               | rpm  | 2  | Calculated motor speed                                                                                                    |
| V1.4  | Motor current                             | Α    | 3  | Measured motor current                                                                                                    |
| V1.5  | Motor torque                              | %    | 4  | Calculated actual torque/nominal torque of the motor                                                                                                    |
| V1.6  | Motor power                               | %    | 5  | Calculated actual power/nominal power of the motor                                                                                                    |
| V1.7  | Motor voltage                             | V    | 6  | Calculated motor voltage                                                                                                    |
| V1.8  | DC-link voltage                           | V    | 7  | Measured DC-link voltage                                                                                                    |
| V1.9  | Unit temperature                          | °C   | 8  | Heat sink temperature                                                                                                    |
| V1.10 | Analogue input 1                          |      | 13 | Al1                                                                                                    |
| V1.11 | Analogue input 2                          |      | 14 | AI2                                                                                                    |
| V1.12 | Analogue output current                   | mA   | 26 | AO1                                                                                                    |
| V1.13 | Analogue output current 1, expander board | mA   | 31 |                                                                                                    |
| V1.14 | Analogue output current 2, expander board | mA   | 32 |                                                                                                    |
| V1.15 | DIN1, DIN2, DIN3                          |      | 15 | Digital input statuses                                                                                                    |
| V1.16 | DIE1, DIE2, DIE3                          |      | 33 | I/O expander board: Digital input statuses                                                                                                    |
| V1.17 | RO1                                       |      | 34 | Relay output 1 status                                                                                                    |
| V1.18 | ROE1, ROE2, ROE3                          |      | 35 | I/O exp. board: Relay output statuses                                                                                                    |
| V1.19 | DOE 1                                     |      | 36 | I/O exp. board: Digital output 1 status                                                                                                    |
| V1.20 | PID Reference                             | %    | 20 | In percent of the maximum process reference                                                                                                    |
| V1.21 | PID Actual value                          | %    | 21 | In percent of the maximum actual value                                                                                                    |
| V1.22 | PID Error value                           | %    | 22 | In percent of the maximum error value                                                                                                    |
| V1.23 | PID Output                                | %    | 23 | In percent of the maximum output value                                                                                                    |
| V1.24 | Autochange outputs 1,2,3                  |      | 30 | Used only in Pump and Fan Cascade control                                                                                                    |
| V1.25 | Mode                                      |      | 66 | Shows the current drive configuration mode selected with start-up wizard:  0 = No mode selected (Default)  1 = Standard  2 = Fan  3 = Pump  4 = High performance |

Table 7-2. Monitored signals

## 7.4.2 Parameter menu (P2)

Parameters are the way of conveying the commands of the user to the frequency converter. The parameter values can be edited by entering the *Parameter Menu* from the *Main Menu* when the location indication **P2** is visible on the display. The value editing procedure is presented in Figure 7-6.

Push the *Menu button right* once to move into the *Parameter Group Menu (G#)*. Locate the parameter group desired by using the *Browser buttons* and push the *Menu button right* again to enter the group and its parameters. Use again the *Browser buttons* to find the parameter (*P#*) you want to edit. Pushing the *Menu button right* takes you to the edit mode. As a sign of this, the parameter value starts to blink. You can now change the value in two different manners:

- 1 Just set the new desired value with the *Browser buttons* and confirm the change with the *Enter button*. Consequently, the blinking stops and the new value is visible in the value field.
- 2 Push the *Menu button right* once again. Now you will be able to edit the value digit by digit. This editing manner may come in handy, when a relatively greater or smaller value than that on the display is desired. Confirm the change with the *Enter button*.

The value will not change unless the Enter button is pushed. Pressing the *Menu button left* takes you back to the previous menu.

Several parameters are locked, i.e. not editable, when the drive is in RUN status. The frequency converter must be stopped in order to edit these parameters.

The parameters values can also be locked using the function in menu **S6** (see Chapter 7.4.7.2).

You can return to the *Main menu* anytime by pressing the *Menu button left* for 1—2 seconds.

The basic parameters are listed in Chapter 8.3. You will find the complete parameter lists and descriptions in the HVAC and Multi-Control Application manuals.

Once in the last parameter of a parameter group, you can move directly to the first parameter of that group by pushing the *Browser button up*.

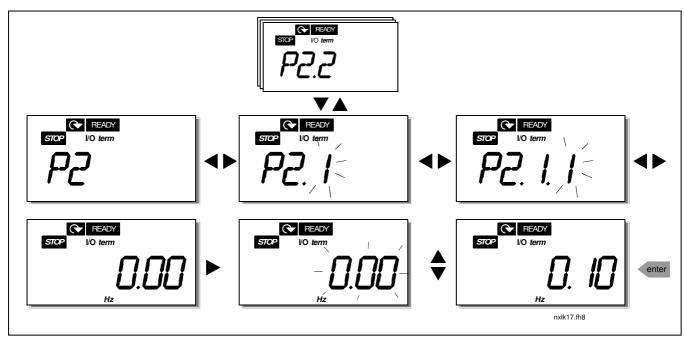

Figure 7-6. Parameter value change procedure

## 7.4.3 Keypad control menu (K3)

In the *Keypad Controls Menu*, you can choose the control place, edit the frequency reference and change the direction of the motor. Enter the submenu level with the *Menu button right*.

| Parameters in Menu<br>K3          | Selections                                                                  |
|-----------------------------------|-----------------------------------------------------------------------------|
| P3.1 = Selection of control place | 1 = I/O terminals<br>2 = Keypad<br>3 = Fieldbus                             |
| R3.2 = Keypad reference           |                                                                             |
| P3.3 = Keypad direction           | 0 = Forward<br>1 = Reverse                                                  |
| P3.4 = Stop button activation     | 0 = Limited function of Stop<br>button<br>1 = Stop button always<br>enabled |
| P3.5 = PID reference 1            |                                                                             |
| P3.6 = PID reference 2            |                                                                             |

## 7.4.3.1 Selection of control place

There are three different places (sources) which the frequency converter can be controlled from. For each control place, a different symbol will appear on the alphanumeric display:

| Control place  | Symbol   |
|----------------|----------|
| I/O terminals  | I/O term |
| Keypad (panel) | Keypad   |
| Fieldbus       | Bus/Comm |

Change the control place by entering the edit mode with the *Menu button right*. The options can then be browsed through with the *Browser buttons*. Select the desired control place with the *Enter button*. See the diagram below. See also Chapter 7.4.3 above.

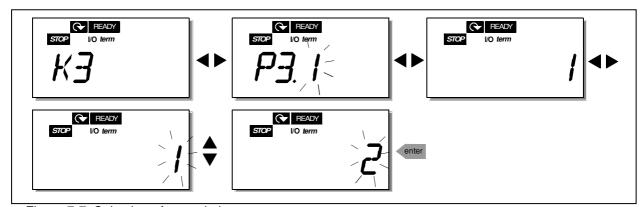

Figure 7-7. Selection of control place

### 7.4.3.2 Keypad reference

The keypad reference submenu (R3.2) displays and allows the operator to edit the frequency reference. The changes will take place immediately. This reference value will not, however, influence the rotation speed of the motor unless the keypad has been selected as the active control place.

**NOTE:** The maximum difference between the output frequency and the keypad reference is 6 Hz. The application software monitors the keypad frequency automatically.

See Figure 7-6 for how to edit the reference value (pressing the *Enter button* is not, however, necessary).

#### 7.4.3.3 Keypad direction

The keypad direction submenu displays and allows the operator to change the rotating direction of the motor. This setting will not, however, influence the rotation direction of the motor unless the keypad has been selected as the active control place.

See Figure 7-7 for how to change the rotation direction.

## 7.4.3.4 Stop button activation

By default, pushing the STOP button will **always** stop the motor regardless of the selected control place. You can disable this function by giving parameter 3.4 the value **0**. If the value of this parameter is **0**, the STOP button will stop the motor only **when the keypad has been selected as the active control place.** 

See Figure 7-7 for how to change the value of this parameter.

## 7.4.4 Active faults menu (F4)

The *Active faults menu* can be entered from the *Main menu* by pushing the *Menu button right* when the location indication **F4** is visible on the keypad display.

The memory of active faults can store the maximum of 5 faults in the order of appearance. The display can be cleared with the *Reset button* and the read-out will return to the same state it was before the fault trip. The fault remains active until it is cleared with the *Reset button* or with a reset signal from the I/O terminal.

**Note!** Remove external Start signal before resetting the fault to prevent unintentional restart of the drive

Normal state, no faults:

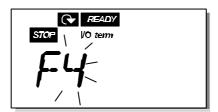

# 7.4.4.1 Fault types

In the NXL frequency converter, there are two different types of faults. These types differ from each other on the basis of the subsequent behaviour of the drive. See Table 7-3. Fault types. *Figure 7-8. Fault display* 

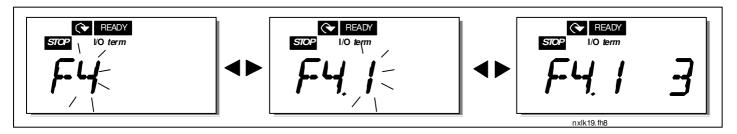

| Fault type symbol | Meaning                                                                                                    |
|-------------------|----------------------------------------------------------------------------------------------------|
| Α                 | This type of fault is a sign of an unusual operating                                                                                                |
| (Alarm)           | condition. It does not cause the drive to stop, nor does it require any special actions. The 'A fault' remains in the display for about 30 seconds. |
| F                 | A 'F fault' is a kind of fault that makes the drive stop.                                                                                           |
| (Fault)           | Actions need to be taken in order to restart the drive.                                                                                             |

Table 7-3. Fault types

#### 7.4.5 Fault codes

The fault codes, their causes and correcting actions are presented in the table below. The shadowed faults are A faults only. The items written in white on black background present faults for which you can program different responses in the application. See parameter group Protections.

**Control Keypad** 

**Note!** When you contact the factory or the distributor due to a fault, it is advisable to write down all fault texts and codes that appear on the keypad

| Fault | Fault                                     | Possible cause                                                                                                    | Correcting measures                                                                                                    |
|-------|-------------------------------------------|----------------------------------------------------------------------------------------------------|----------------------------------------------------------------------------------------------------|
| 1     | Overcurrent                               | Frequency converter has detected too high a current (>4*I <sub>n</sub> ) in the motor cable:  - sudden heavy load increase  - short circuit in motor cables  - unsuitable motor | Check loading. Check motor size. Check cables.                                                                                                    |
| 2     | Overvoltage                               | The DC-link voltage has exceeded the limits defined in Table 4-3.  - too short a deceleration time  - high overvoltage spikes in supply                                         | Make the deceleration time longer.                                                                                                    |
| 3     | Earth fault                               | Current measurement has detected that the sum of motor phase current is not zero.  – insulation failure in cables or motor                                                      | Check motor cables and motor.                                                                                                    |
| 8     | System fault                              | <ul><li>component failure</li><li>faulty operation</li></ul>                                                                                                    | Reset the fault and restart. Should the fault re-occur, contact the distributor near to you.                                                                                                    |
| 9     | Undervoltage                              | DC-link voltage is under the voltage limits defined in Table 4-3.  - most probable cause: too low a supply voltage  - frequency converter internal fault                        | In case of temporary supply voltage break reset the fault and restart the frequency converter. Check the supply voltage. If it is adequate, an internal failure has occurred. Contact the distributor near to you.               |
| 11    | Output phase supervision                  | Current measurement has detected that there is no current in one motor phase.                                                                                                   | Check motor cable and motor.                                                                                                    |
| 13    | Frequency converter under temperature     | Heatsink temperature is under –10°C                                                                                                    |                                                                                                    |
| 14    | Frequency<br>converter<br>overtemperature | Heatsink temperature is over 90°C.  Overtemperature warning is issued when the heatsink temperature exceeds 85°C.                                                               | Check the correct amount and flow of cooling air. Check the heatsink for dust. Check the ambient temperature (p2.6.8). Make sure that the switching frequency is not too high in relation to ambient temperature and motor load. |
| 15    | Motor stalled                             | Motor stall protection has tripped.                                                                                                    | Check motor.<br>Check that Pump or Fan is not<br>jammed                                                                                                    |
| 16    | Motor<br>overtemperature                  | Motor overheating has been detected by frequency converter motor temperature model. Motor is overloaded.                                                                        | Decrease the motor load. If no motor overload exists, check the temperature model parameters.                                                                                                    |

| 17 | Motor underload/ Pump Dry detection/ Broken belt Detection             | Motor underload protection has tripped.                                                                  | FAN: check that Belt is not broken PUMP: check that Pump is not dry                                                                              |
|----|------------------------------------------------------------------------|----------------------------------------------------------------------------------------------------|----------------------------------------------------------------------------------------------------|
| 22 | EEPROM checksum fault                                                  | Parameter save fault - faulty operation - component failure                                              | Contact the distributor near to you                                                                                                    |
| 24 | Counter fault                                                          | Values displayed on counters are incorrect                                                               |                                                                                                    |
| 25 | Microprocessor watchdog fault                                          | faulty operation     component failure                                                                   | Reset the fault and restart. Should the fault re-occur, contact the distributor near to you.                                                     |
| 29 | Thermistor fault                                                       | The thermistor input of option board has detected increase of the motor temperature                      | Check motor cooling and loading Check thermistor connection (If thermistor input of the option board is not in use it has to be short circuited) |
| 34 | Internal bus communication                                             | Ambient interference or defective hardware                                                               | Reset the fault and restart Should the fault re-occur, contact the distributor near to you.                                                      |
| 35 | Application fault                                                      | Selected application does not function.                                                                  | Contact the distributor near to you.                                                                                                    |
| 39 | Device removed                                                         | Option board removed. Drive removed.                                                                     | Reset                                                                                                    |
| 40 | Device unknown                                                         | Unknown option board or drive.                                                                           | Contact the distributor near to you.                                                                                                    |
| 41 | IGBT temperature                                                       | IGBT Inverter Bridge overtemperature protection has detected too high a motor current.                   | Check loading.<br>Check motor size.                                                                                                    |
| 44 | Device change                                                          | Option board changed. Option board has default settings.                                                 | Reset                                                                                                    |
| 45 | Device added                                                           | Option board added.                                                                                      | Reset                                                                                                    |
| 50 | Analogue input I <sub>in</sub> <4mA (selected signal range 4 to 20 mA) | Current at the analogue input is < 4mA.  - control cable is broken or loose  - signal source has failed  | Check the current loop circuitry.                                                                                                    |
| 51 | External fault                                                         | Digital input fault. Digital input has been programmed as external fault input and this input is active. | Check the programming and the device indicated by the external fault information. Check also the cabling of this device.                         |
| 52 | Keypad communication fault                                             | The connection between the control keypad and the frequency converter is broken.                         | Check keypad connection and possible keypad cable.                                                                                               |

| 53 | Fieldbus fault           | The data connection between the fieldbus Master and the fieldbus board is broken                                      | Check installation. If installation is correct contact the nearest Honeywell distributor |
|----|--------------------------|----------------------------------------------------------------------------------------------------|------------------------------------------------------------------------------------------|
| 54 | Slot fault               | Defective option board or slot                                                                                        | Check board and slot. Contact the nearest Honeywell distributor                          |
| 55 | Actual value supervision | Actual value has exceeded or fallen below (depending on par. 2.7.22) the actual value supervision limit (par. 2.7.23) |                                                                                          |

Table 7-4. Fault codes

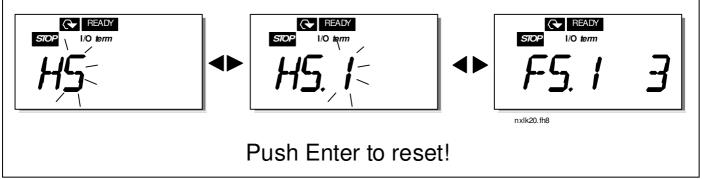

## 7.4.6 Fault history menu (H5)

The *Fault history menu* can be entered from the *Main menu* by pushing the *Menu button right* when the location indication **H5** is visible on the keypad display.

All faults are stored in the *Fault history menu* in which you can browse through them using the *Browser buttons*. You can return to the previous menu anytime by pushing the *Menu button left*.

The memory of the frequency converter can store a maximum of 5 faults in the order of appearance. The latest fault carries the indication H5.1, the second latest H5.2 etc. If there are 5 uncleared faults in the memory the next occurring fault will erase the oldest from the memory.

Pressing the *Enter button* for about 2 to 3 seconds resets the whole fault history.

Figure 7-9. Fault history menu

## 7.4.7 System menu (S6)

The *System menu* can be entered from the main menu by pushing the *Menu button right* when the location indication **S6** is visible on the display.

The controls associated with the general use of the frequency converter, such as keypad settings, customised parameter sets or information about the hardware and software are located under the *System menu*. Below you will find a list of the functions available in the System menu.

## Functions in the System menu

| Code     | Function                    | Min | Max   | Unit         | Default | Cust | Selections                                                                                                    |
|----------|-----------------------------|-----|-------|--------------|---------|------|----------------------------------------------------------------------------------------------------|
| S6.3     | Copy parameters             |     |       |              |         |      |                                                                                                    |
| P6.3.1   | Parameter sets              |     |       |              |         |      | 0 = Select 1 = Store set 1 2 = Load set 1 3 = Store set 2 4 = Load set 2 5 = Load factory defaults 6 = Fault 7 = Wait 8 = OK |
| S6.5     | Security                    |     |       |              |         |      |                                                                                                    |
| P6.5.2   | Parameter lock              | 0   | 1     |              | 0       |      | <ul><li>0 = Change Enabled</li><li>1 = Change Disabled</li></ul>                                                             |
| S6.6     | Keypad settings             |     |       |              |         |      |                                                                                                    |
| P6.6.1   | Default page                | 0   |       |              | 1.1     |      |                                                                                                    |
| P6.6.3   | Timeout time                | 5   | 65535 | S            | 1200    |      |                                                                                                    |
| S6.7     | Hardware settings           |     |       |              |         |      |                                                                                                    |
| P6.7.2   | Fan control                 | 0   |       |              | 0       |      | <ul><li>0 = Continuous</li><li>1 = Temperature (only sizes MF4 and bigger)</li></ul>                                         |
| P6.7.3   | HMI acknowledg.<br>timeout  | 200 | 5000  | ms           | 200     |      |                                                                                                    |
| P6.7.4   | HMI number of retries       | 1   | 10    |              | 5       |      |                                                                                                    |
| S6.8     | System info                 |     |       |              |         |      |                                                                                                    |
| S6.8.1   | Counters menu               |     |       |              |         |      |                                                                                                    |
| C6.8.1.1 | MWh counter                 |     |       | KWh          |         |      |                                                                                                    |
| C6.8.1.2 | Operating days counter      |     |       | hh:mm:<br>ss |         |      |                                                                                                    |
| C6.8.1.3 | Operating hours counter     |     |       | hh:mm:<br>ss |         |      |                                                                                                    |
| S6.8.2   | Trip counters               |     |       |              |         |      |                                                                                                    |
| T6.8.2.1 | MWh trip counter            |     |       | kWh          |         |      |                                                                                                    |
| P6.8.2.2 | Clear MWh trip<br>counter   |     |       |              |         |      | 0 = No action<br>1 = Clear MWh trip counter                                                                                  |
| T6.8.2.3 | Operating days trip counter |     |       |              |         |      |                                                                                                    |

|                          | 1 0                                    |   | ı   | T         | T |                                                                                                    |
|--------------------------|----------------------------------------|---|-----|-----------|---|----------------------------------------------------------------------------------------------------|
| T6.8.2.4                 | Operating hours trip counter           |   |     | hh:mm: ss |   |                                                                                                    |
|                          | Clear operating time                   |   |     |           |   | <b>0</b> = No action                                                                                         |
| P6.8.2.5                 | counter                                |   |     |           |   | 1 = Clear T6.8.2.3, T6.8.2.4                                                                                 |
| S6.8.3                   | Software info                          |   |     |           |   |                                                                                                    |
| 16.8.3.1                 | Software package                       |   |     |           |   | Scroll information with menu button right                                                                    |
| 16.8.3.2                 | System SW version                      |   |     |           |   |                                                                                                    |
| I6.8.3.3                 | Firmware interface                     |   |     |           |   |                                                                                                    |
| 16.8.3.4                 | System load                            |   |     | %         |   |                                                                                                    |
| S6.8.4                   | Application info                       |   |     |           |   |                                                                                                    |
| S6.8.4.1                 | Application                            |   |     |           |   |                                                                                                    |
| A6.8.4.1.1               | Application id                         |   |     |           |   |                                                                                                    |
| A6.8.4.1.2<br>A6.8.4.1.3 | Application version Firmware interface |   |     |           |   |                                                                                                    |
| S6.8.5                   | Hardware info                          |   |     |           |   |                                                                                                    |
| 16.8.5.2                 | Unit voltage                           |   |     | V         |   |                                                                                                    |
| 16.8.5.3                 | Brake chopper                          |   |     | v         |   | 0=Not present, 1=Present                                                                                     |
| S6.8.6                   | Options                                |   |     |           |   | 5 1151 p. 35511, 1 1 1 1 55111                                                                               |
| S6.8.6.1                 | Slot E OPT-                            |   |     |           |   | Note! the submenus are not showing if no option board is installed                                           |
| l6.8.6.1.1               | Slot E Status                          | 1 | 5   |           |   | 1=Connection lost 2=Initializing 3=Run 5=Fault                                                               |
| 16.8.6.1.2               | Slot E Program version                 |   |     |           |   |                                                                                                    |
| S6.8.6.2                 | Slot D OPT-                            |   |     |           |   | Note! the submenus are not<br>showing if no option board is<br>installed                                     |
| 16.8.6.2.1               | Slot D Status                          | 1 | 5   |           |   | 1=Connection lost 2=Initializing 3=Run 5=Fault                                                               |
| 16.8.6.2.2               | Slot D Program version                 |   |     |           |   |                                                                                                    |
| S6.9                     | Al mode                                |   |     |           |   |                                                                                                    |
| P6.9.1                   | AIA1 mode                              | 0 | 1   |           | 0 | <b>0</b> =Voltage input<br><b>1</b> =Current input<br>(Types MF4 – MF6)                                      |
| P6.9.2                   | AIA2 mode                              | 0 | 1   |           | 1 | 0=Voltage input<br>1=Current input                                                                           |
| S6.10                    | Fieldbus parameters                    |   |     |           |   |                                                                                                    |
| I6.10.1                  | Communication status                   |   |     |           |   | O Nistance d                                                                                                 |
| P6.10.2                  | Fieldbus protocol                      | 1 | 1   |           | 1 | <b>0</b> =Not used <b>1</b> =Modbus protocol                                                                 |
| P6.10.3                  | Slave address                          | 1 | 255 |           | 1 | Addresses 1 – 255                                                                                            |
| P6.10.4                  | Baud rate                              | 0 | 8   |           | 5 | 0=300 baud 1=600 baud 2=1200 baud 3=2400 baud 4=4800 baud 5=9600 baud 6=19200 baud 7=38400 baud 8=57600 baud |
| P6.10.5                  | Stop bits                              | 0 | 1   |           | 0 | <b>0</b> =1 <b>1</b> =2                                                                                      |
| P6.10.6                  | Parity type                            | 0 | 2   |           | 0 | 0=None 1=Odd 2=Even                                                                                          |
| P6.10.7                  | Communication timeout                  | 0 | 300 | S         | 0 | <b>0</b> =Not used <b>1</b> =1 second <b>2</b> =2 seconds, etc                                               |

Table 7-5. System menu functions

### 7.4.7.1 Copy parameters

The Copy parameters submenu (S6.3) is located under the *System menu*.

The Honeywell NX frequency converter features a possibility for the user to store and load two customised parameter sets (all parameters included in the application, not the system menu parameters) and to load back the factory default parameter values.

#### Parameter sets (S6.3.1)

On *Parameter sets* page **(S6.3.1)**, push the *Menu button right* to enter the *Edit menu*. You can store or load two customised parameter sets or load back the factory defaults. Confirm with the *Enter button*. Wait, until **8 (=OK)** appears on the display.

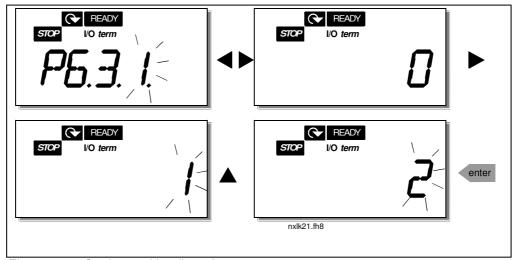

Figure 7-10. Storing and loading of parameter sets

## 7.4.7.2 Security

The Security submenu (S6.5) under the system menu has a function that allows the user to prohibit changes to the parameters.

#### Parameter lock (P6.5.2)

If the parameter lock is activated the parameter values cannot be edited.

### NOTE: This function does not prevent unauthorised editing of parameter values.

Enter the edit mode by pushing the *Menu button right*. Use the *Browser buttons* to change the parameter lock status (**0** = changes enabled, **1** = changes disabled). Accept the change with the *Enter button* or return to the previous level with the *Menu button left*.

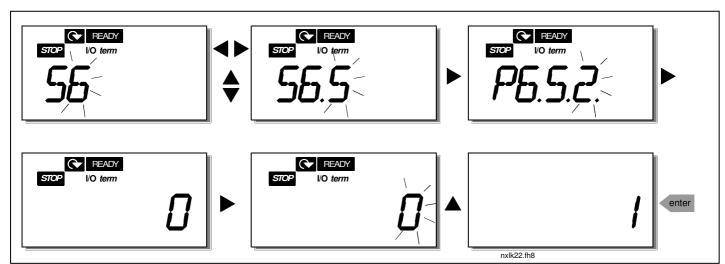

Figure 7-11. Parameter locking

## 7.4.7.3 Keypad settings

In the submenu **S6.6** under the *System menu* you can further customise your frequency converter operator interface.

Locate the Keypad settings submenu (**S6.6**). Under the submenu, there are two pages (**P#**) associated with the keypad operation, *Default page* (*P6.6.1*) and *Timeout time* (*P6.6.3*)

### Default page (P6.6.1)

Here you can set the location (page) to which the display automatically moves as the *Timeout time* (see below) has expired or as the power is switched on to the keypad.

Press the *Menu button right* once to enter the edit mode. Pressing the *Menu button right* once again makes you able to edit the number of the submenu/page digit by digit. Confirm the new default page value with the *Enter button*. You can return to the previous step anytime by pushing the *Menu button left*.

**Note!** If you set a page that does not exist in the menu, the display will automatically move to the last available page in the menu.

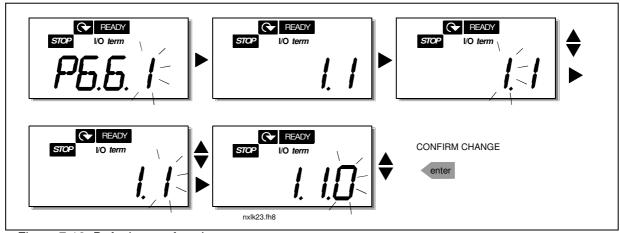

Figure 7-12. Default page function

### Timeout time (P6.6.3)

The Timeout time setting defines the time, after which the keypad display returns to the Default Page (P6.6.1), see above.

Move to the Edit menu by pressing the *Menu button right*. Set the timeout time you want and confirm the change with the *Enter button*. You can return to the previous step anytime by pushing the *Menu button left*.

**NOTE:** This function cannot be disabled.

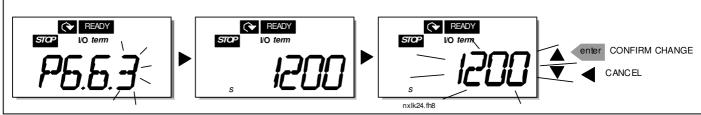

Figure 7-13. Timeout time setting

### 7.4.7.4 Hardware settings

In the Hardware settings submenu (S6.7) you can further customise the settings of the frequency converter with three parameters: *Fan control, HMI acknowledgement timeout and HMI retry.* 

## Fan control (P6.7.2)

**Note!** Only the higher power modules of MF3 have been equipped with a cooling fan, in lower power modules of MF3 the cooling fan is available as optional equipment.

If the cooling fan has been installed in MF3 it runs continuously, when the power is switched on.

#### **NXL HVAC:**

This function allows you to control the frequency converter's cooling fan. You can set the fan to run continuously when the power is switched on or depending on the temperature of the unit. If the latter function has been selected the fan is switched on automatically when the heat sink temperature reaches 60°C. The fan receives a stop command when the heat sink temperature falls to 55°C. However the fan runs for about a minute after receiving the stop command, as well as after changing the value from **0** (*Continuous*) to **1** (*Temperature*).

Enter the edit mode by pushing the *Menu button right*. The present mode shown starts to blink. Use the *Browser buttons* to change the fan mode. Accept the change with the *Enter button* or return to the previous level with the *Menu button left*.

#### HMI acknowledge timeout (P6.7.3)

This function allows the user to change the timeout of the HMI acknowledgement time.

**Note!** If the frequency converter has been connected to the PC with a **normal cable**, the default values of parameters 6.7.3 and 6.7.4 (200 and 5) **must not be changed.** 

If the frequency converter has been connected to the PC via a modem and there is delay in transferring messages, the value of par. 6.7.3 must be set according to the delay as follows: **Example**:

- Transfer delay between the frequency converter and the PC = 600 ms
- The value of par. 6.7.3 is set to 1200 ms (2 x 600, sending delay + receiving delay)
- The corresponding setting shall be entered in the [Misc]-part of the file NCDrive.ini:

Retries = 5 AckTimeOut = 1200 TimeOut = 6000

It must also be considered that intervals that are shorter than the AckTimeOut-time cannot be used in NC-Drive monitoring.

Enter the edit mode by pushing the *Menu button right*. Use the *Browser buttons* to change the acknowledgement time. Accept the change with the *Enter button* or return to the previous level with the *Menu button left*. See Figure 7-14 for how to change the HMI acknowledgement timeout.

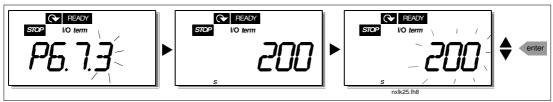

Figure 7-14. HMI acknowledge timeout

#### Number of retries to receive HMI acknowledgement (P6.7.4)

With this parameter you can set the number of times the drive will try receive acknowledgement if this does not succeed within the acknowledgement time (P6.7.3)

Enter the edit mode by pushing the *Menu button right*. The present value shown starts to blink. Use the *Browser buttons* to change the amount of retries. Accept the change with the *Enter button* or return to the previous level with the *Menu button left*.

# 7.4.7.5 System information

In the submenu **S6.8** under the *System menu* you can find frequency converter-related hardware and software information as well as operation-related information.

Enter the *Info menu* by pressing the *Menu button right*. Now you can browse through the information pages with the *Browser buttons*.

#### Counters submenu (S6.8.1)

In the *Counters submenu* **(S6.8.1)** you can find information related to the frequency converter operation times, i.e. the total numbers of MWh, operation days and operation hours passed so far. Unlike the counters in the trip counters menu, these counters cannot be reset.

**Note!** The operation time counter (days and hours) runs always, when the power is on.

| Page     | Counter                |
|----------|------------------------|
| C6.8.1.1 | MWh counter            |
| C6.8.1.2 | Operation day counter  |
| C6.8.1.3 | Operation hour counter |

Table 7-6. Counter pages

#### Trip counters submenu (S6.8.2)

*Trip counters* (menu **S6.8.2)** are counters the values of which can be reset i.e. restored to zero. You have the following resettable counters at your disposal:

| Page     | Counter                      |
|----------|------------------------------|
| T6.8.2.1 | MWh counter                  |
| P6.8.2.2 | Clear MWh counter            |
| T6.8.2.3 | Operation day counter        |
| T6.8.2.4 | Operation hour counter       |
| P6.8.2.5 | Clear operation time counter |

Table 7-7. Trip counter pages

Note! The trip counters run only when the motor is running.

**Example:** When you want to reset the operation counters, you should do the following:

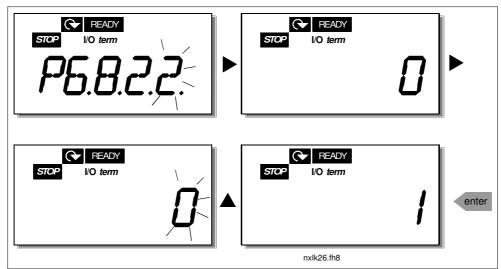

Figure 7-15. MWh counter reset

#### Software info submenu (S6.8.3)

The following information can be found under the Software info submenu (S6.8.3):

| Page     | Content                 |  |  |  |  |  |  |  |
|----------|-------------------------|--|--|--|--|--|--|--|
| 16.8.3.1 | Software package        |  |  |  |  |  |  |  |
| 16.8.3.2 | System software version |  |  |  |  |  |  |  |
| 16.8.3.3 | Firmware interface      |  |  |  |  |  |  |  |
| 16.8.3.4 | System load             |  |  |  |  |  |  |  |

Table 7-8. Software information pages

### Application information submenu (S6.8.4)

You can find the following information from the Application info submenu (S6.8.4)

| Page       | Content            |  |  |  |  |  |  |
|------------|--------------------|--|--|--|--|--|--|
| A6.8.4.1   | Application        |  |  |  |  |  |  |
| D6.8.4.1.1 | Application id     |  |  |  |  |  |  |
| D6.8.4.1.2 | Version            |  |  |  |  |  |  |
| D6.8.4.1.3 | Firmware interface |  |  |  |  |  |  |

Table 7-9. Application information pages

### Hardware information submenu (\$6.8.5)

You can find the following information from the Hardware info submenu (S6.8.5)

| Page     | Content       |  |
|----------|---------------|--|
| 16.8.5.2 | Unit voltage  |  |
| 16.8.5.3 | Brake chopper |  |

Table 7-10. Hardware information pages

#### Connected options submenu (\$6.8.6)

The Connected options submenu (S6.8.6) shows the following information on the option board connected to the frequency converter:

| Page       | Content                    |  |  |  |  |  |  |
|------------|----------------------------|--|--|--|--|--|--|
| S6.8.6.1   | Slot E Option board        |  |  |  |  |  |  |
| 16.8.6.1.1 | Slot E Option board status |  |  |  |  |  |  |
| 16.8.6.1.2 | Slot E Program version     |  |  |  |  |  |  |
| S6.8.6.2   | Slot D Option board        |  |  |  |  |  |  |
| 16.8.6.2.1 | Slot D Option board status |  |  |  |  |  |  |
| 16.8.6.2.2 | Slot D Program version     |  |  |  |  |  |  |

Table 7-11. Connected options submenu

In this submenu you find information about the option board connected to the control board (see chapter 6.2)

You can check the status of the slot by entering the board submenu with the *Menu button right* and using the *Browser buttons*. Push the *Menu button right* again to display the status of the board. The selections are shown in Table 7-5. The keypad will also display the program version of the respective board when you push either one of the *Browser buttons*.

For more information on the expander board-related parameters, see Chapter 7.4.9.

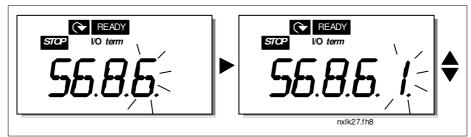

Figure 7-16. Expander board information menu

# 7.4.7.6 Al mode

The parameters P6.9.1 and P6.9.2 select the analogue input mode. **P6.9.1** appears only in classes **MF4 – MF6** 

**0** = voltage input (par. 6.9.1 default)

1 = current input (par. 6.9.2 default)

**Note!** Make sure that the jumper selections correspond to the selections of this parameter. See Figure 6-23.

#### 7.4.8 Modbus interface

NXL has a built-in Modbus RTU bus interface. The signal level of the interface is in accordance with the RS-485 standard.

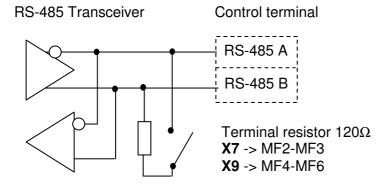

Protocol: Modbus RTU

Baud rates: 300, 600, 1200, 2400, 4800,

9600, 19200, 38700, 57600 (bit/s)

Signal level: RS-485 (TIA/EIA-485-A)

Input impedance:  $2 k\Omega$ 

### 7.4.8.1 Modbus RTU protocol

Modbus RTU protocol is a simple but effective fieldbus protocol. Modbus network has a bus topology, where every device has an individual address. With the help of the individual bus addresses the commands are directed to the single devices within the network. Modbus supports also broadcast -type messages, which are received by every device of the bus. Broadcast messages are sent to the address '0' which is reserved for these messages.

The protocol includes CRC error detection and parity check for preventing the handling of messages containing errors. In Modbus the data is transferred in hex mode asynchronically and a break of approximately 3.5 characters is used as an end character. The length of the break depends on the used baud rate.

| Function code | Function name            | Address        | Broadcast<br>messages |
|---------------|--------------------------|----------------|-----------------------|
| 03            | Read Holding Register    | All ID numbers | No                    |
| 04            | Read Input Register      | All ID numbers | No                    |
| 06            | Preset Single Register   | All ID numbers | Yes                   |
| 16            | Preset Multiple Register | All ID numbers | Yes                   |

Table 7-12. Modbus commands supported by NXL

# 7.4.8.2 Termination Resistor

The RS-485 bus is terminated with 120  $\Omega$  termination resistors in both ends. NXL has a built-in termination resistor which is switched off as a default. See the jumper selections in chapter 6.2.5.1

# 7.4.8.3 Modbus address area

The Modbus bus of NXL uses the ID numbers of the application as addresses. The ID numbers can be found in the parameter tables of the Application manual.

When several parameters/monitoring values are read at a time they must be consecutive. 11 addresses can be read and the addresses can be parameters or monitoring values.

# 7.4.8.4 Modbus process data

Process data is an address area for fieldbus control. Fieldbus control is active when the value of parameter 3.1 (Control place) is **2** (=fieldbus). The contents of the process data has been determined in the application. The following tables present the process data contents in the Multi-Control Application.

#### **Output Process data**

| Addr. | Modbus register | Name                   | Scale | Туре               |
|-------|-----------------|------------------------|-------|--------------------|
| 2101  | 32101, 42101    | FB Status Word         | -     | Binary coded       |
| 2102  | 32102, 42102    | FB General Status Word | -     | Binary coded       |
| 2103  | 32103, 42103    | FB Actual Speed        | 0,01  | %                  |
| 2104  | 32104, 42104    | Motor speed            | 0,01  | +/- Hz             |
| 2105  | 32105, 42105    | Motor speed            | 1     | +/- Rpm            |
| 2106  | 32106, 42106    | Motor current          | 0,1   | Α                  |
| 2107  | 32107, 42107    | Motor Torque           | 0,1   | +/- % (of nominal) |
| 2108  | 32108, 42108    | Motor Power            | 0,1   | +/- % (of nominal) |
| 2109  | 32109, 42109    | Motor Voltage          | 0,1   | V                  |
| 2110  | 32110, 42110    | DC Voltage             | 1     | V                  |
| 2111  | 32111, 42111    | Active Fault           | -     | Fault code         |

#### Input Process data

| Addr. | Modbus register | Name                    | Scale | Туре         |
|-------|-----------------|-------------------------|-------|--------------|
| 2001  | 32001, 42001    | FB Control Word         | -     | Binary coded |
| 2002  | 32002, 42002    | FB General Control Word | -     | Binary coded |
| 2003  | 32003, 42003    | FB Speed Reference      | 0,01  | %            |
| 2004  | 32004, 42004    | PID Control Reference   | 0,01  | %            |
| 2005  | 32005, 42005    | PID Actual Value        | 0,01  | %            |
| 2006  | 32006, 42006    | -                       | -     | -            |
| 2007  | 32007, 42007    | -                       | -     | -            |
| 2008  | 32008, 42008    | -                       | -     | -            |
| 2009  | 32009, 42009    | -                       | -     | -            |
| 2010  | 32010, 42010    | -                       | -     | -            |
| 2011  | 32011, 42011    | -                       | -     | -            |

Honeywell Control Keypad 79(96)

#### Status Word

| 15 | 14 | 13 | 12 | 11 | 10 | 9 | 8 | 7 | 6 | 5    | 4 | 3   | 2   | 1   | 0   |
|----|----|----|----|----|----|---|---|---|---|------|---|-----|-----|-----|-----|
| -  | -  | -  | -  | -  | -  | - | - | F | Z | AREF | W | FLT | DIR | RUN | RDY |

Information about the status of the device and messages is indicated in the *Status word*. The *Status word* is composed of 16 bits the meanings of which are described in the table below:

# Actual speed

| 15 |   | 14 | 13 | 12 | 11 | 10 | 9 | 8 | 7 | 6 | 5 | 4 | 3 | 2 | 1 | 0   |
|----|---|----|----|----|----|----|---|---|---|---|---|---|---|---|---|-----|
| MS | В |    |    |    |    |    |   |   |   |   |   |   |   |   |   | LSB |

This is actual speed of the frequency converter. The scaling is -10000...10000. In the application, the value is scaled in percentage of the frequency area between set minimum and maximum frequency.

#### Control word

| 15 | 14 | 13 | 12 | 11 | 10 | 9 | 8 | 7 | 6 | 5 | 4 | 3 | 2   | 1   | 0   |
|----|----|----|----|----|----|---|---|---|---|---|---|---|-----|-----|-----|
| -  | -  | -  | -  | -  | -  | - | - | - | - | - | - | - | RST | DIR | RUN |

In Honeywell applications, the three first bits of the control word are used to control the frequency converter. However, you can customise the content of the control word for your own applications because the control word is sent to the frequency converter as such.

### Speed reference

| 15  | 14 | 13 | 12 | 11 | 10 | 9 | 8 | 7 | 6 | 5 | 4 | 3 | 2 | 1 | 0   |
|-----|----|----|----|----|----|---|---|---|---|---|---|---|---|---|-----|
| MSB |    |    |    |    |    |   |   |   |   |   |   |   |   |   | LSB |

This is the Reference 1 to the frequency converter. Used normally as Speed reference. The allowed scaling is -10000...10000. In the application, the value is scaled in percentage of the frequency area between the set minimum and maximum frequencies.

#### Bit definitions

| Bit  | Description                                     |                                |  |  |  |
|------|-------------------------------------------------|--------------------------------|--|--|--|
|      | Value = 0                                       | Value = 1                      |  |  |  |
| RUN  | Stop                                            | Run                            |  |  |  |
| DIR  | Clockwise                                       | Counter clockwise              |  |  |  |
| RST  | Rising edge of this bit will reset active fault |                                |  |  |  |
| RDY  | Drive not ready                                 | Drive ready                    |  |  |  |
| FLT  | No fault                                        | Fault active                   |  |  |  |
| W    | No warning                                      | Warning active                 |  |  |  |
| AREF | Ramping                                         | Speed reference reached        |  |  |  |
| Z    | -                                               | Drive is running at zero speed |  |  |  |
| F    | -                                               | Flux Ready                     |  |  |  |

# 7.4.8.5 Fieldbus parameters

### RS-485 communication status (I6.10.1)

With this function you can check the status of the RS 485 bus. If the bus is not in use, this value is 0.

#### xx.yyy

```
xx = 0 - 64 (Number of messages containing errors)

yyy = 0 - 999 (Number of messages received correctly)
```

# Fieldbus protocol (P6.10.2)

With this function you can select the fieldbus communications protocol.

0 = Not used1 = Modbus protocol

#### Slave address (P6.10.3)

Set here the slave address for the Modbus protocol. You can set any address between 1 and 255.

#### Baud rate (P6.10.4)

Selects the baud rate used with the Modbus communication.

0 = 300 baud

1 = 600 baud

2 = 1200 baud

3 = 2400 baud

4 = 4800 baud

5 = 9600 baud

**6** = 19200 baud

7 = 38400 baud

8 = 57600 baud

### Stop bits (P6.10.5)

Set the number of stop bits used in Modbus communication

**0** = 1 stop bit **1** = 2 stop bits

# Parity type (P6.10.6)

Here you can select the type of parity checking used with the Modbus communication.

0 = None

1 = Odd

2 = Even

#### Communication time-out (P6.10.7)

If communication between two messages is broken for a longer time than that defined by this parameter, a communication error is initiated. If the value of this parameter is **0**, the function is not used.

0 = Not used

1 = 1 second

2 = 2 seconds, etc

## 7.4.9 Expander board menu (E7)

The *Expander board menu* makes it possible for the user 1) to see which expander board is connected to the control board and 2) to reach and edit the parameters associated with the expander board.

Enter the following menu level (E#) with the *Menu button right*. You can view and edit the parameter values in the same way as described in chapter 7.4.2.

# 7.5 Further keypad functions

The Honeywell NXL control keypad embodies additional application-related functions. See NXL Application Manuals for more information.

#### 8. COMMISSIONING

#### 8.1 Safety

Before commissioning, note the following directions and warnings:

| <b>A</b>    | 1 | Internal components and circuit boards of the frequency converter (except for the galvanically isolated I/O terminals) are <b>live</b> when NXL is connected to mains potential. <b>Coming into contact with this voltage is extremely dangerous and may cause death or severe injury.</b>                                      |
|-------------|---|----------------------------------------------------------------------------------------------------|
| <u> </u>    | 2 | The motor terminals U, V, W and the DC-link/brake resistor terminals —/+ are live when NXL is connected to mains, even if the motor is not running.                                                                                                    |
| WARNING     | 3 | The control I/O-terminals are isolated from the mains potential. However, the relay outputs and other I/O-terminals may have a dangerous control voltage present even when NXL is disconnected from mains.                                                                                                    |
|             | 4 | Do not make any connections with the frequency converter connected to the mains.                                                                                                    |
|             | 5 | After having disconnected the frequency converter from the mains, wait until the fan stops and the indicators on the keypad go out (if no keypad is attached see the indicator through the keypad base). Wait 5 more minutes before doing any work on NXL connections. Do not even open the cover before this time has expired. |
|             | 6 | Before connecting the frequency converter to mains make sure that the NXL front cover is closed.                                                                                                    |
| HOT SURFACE | 7 | The heat sink of types MF2 and MF3 may be hot when the frequency converter is in use. Coming into contact with the heat sink may cause burns.                                                                                                    |

# 8.2 Commissioning of the frequency converter

- **1** Read carefully the safety instructions in Chapter 6 and above and follow them.
- **2** After the installation, make sure that:
  - both the frequency converter and the motor are grounded.
  - the mains and motor cables comply with the requirements given in Chapter 6.1.1.
  - the control cables are located as far as possible from the power cables (see Chapter 6.1.3, step 3); the shields of the shielded cables are connected to protective earth . The wires may not touch the electrical components of the frequency converter.
  - **For option boards only**: make sure that the common ends of digital input groups are connected to +24V or ground of the I/O terminal or the external supply.
- **3** Check the quality and quantity of cooling air (Chapter 5.2).
- 4 Check the inside of the frequency converter for condensation.
- **5** Check that all Start/Stop switches connected to the I/O terminals are in **Stop**-position.
- **6** Connect the frequency converter to mains.
- 7 Set the parameters of group 1 according to the requirements of your application. At least the following parameters should be set:
  - motor nominal voltage
  - motor nominal frequency

- motor nominal speed
- motor nominal current

You will find the values needed for the parameters on the motor rating plate.

**NOTE!** You can also run the Start-up Wizard. See Chapter 7.3 or NXL HVAC quick guide for more information.

8 Perform run test without motor

Perform either Test A or Test B:

A Controls from the I/O terminals:

- a) Turn the Start/Stop switch to ON position.
- b) Change the frequency reference (potentiometer)
- c) Check in the Monitoring menu (M1) that the value of Output frequency changes according to the change of frequency reference.
- d) Turn the Start/Stop switch to OFF position.
  - **B** Control from the control keypad:
- a) Change the control from the I/O terminals to the keypad as advised in Chapter 7.4.3.1.
- b) Push the Start button on the keypad
- c) Move over to the Keypad Control Menu (K3) and Keypad Reference submenu (Chapter7.4.3) and change the frequency reference using the Browser buttons

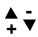

- d) Check in the Monitoring menu (M1) that the value of Output frequency changes according to the change of frequency reference.
- e) Push the Stop button on the keypad

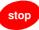

- **9** Run the start-up tests without the motor being connected to the process, if possible. If this is not possible, secure the safety of each test prior to running it. Inform your co-workers of the tests.
- a) Switch off the supply voltage and wait up until the drive has stopped as advised at Chapter 8.1, step 5.
- b) Connect the motor cable to the motor and to the motor cable terminals of the frequency converter.
- c) See to that all Start/Stop switches are in Stop positions.
- d) Switch the mains ON
- e) Repeat test 8A or 8B.
- 10 Connect the motor to the process (if the start-up test was run without the motor being connected)
- a) Before running the tests, make sure that this can be done safely.
- b) Inform your co-workers of the tests.
- c) Repeat test 8A or 8B.

# 8.3 Basic parameters

On the next pages you will find the list of parameters that are essential for the commissioning of the frequency converter. You will find more details of these and other special parameters in the HVAC and in the Multi-Control Application manuals.

### **Column explanations:**

Code = Location indication on the keypad; Shows the operator the present param. number

Parameter = Name of parameter

Min = Minimum value of parameter
Max = Maximum value of parameter

Unit = Unit of parameter value; Given if available

Default = Value preset by factory
Cust = Customer's own setting

ID = ID number of the parameter (used with PC tools)

= On the parameter code: parameter value can only be changed after the FC has been

stopped.

# 8.3.1 Monitoring values (Control keypad: menu M1)

The monitoring values are the actual values of parameters and signals as well as statuses and measurements. Monitoring values cannot be edited. See Chapter 7.4.1 for more information.

| Code  | Parameter                                 | Unit     | ID | Description                                                                                                    |
|-------|-------------------------------------------|----------|----|----------------------------------------------------------------------------------------------------|
| V1.1  | Output frequency                          | Hz       | 1  | Frequency to the motor                                                                                               |
| V1.2  | Frequency reference                       | Hz       | 25 |                                                                                                    |
| V1.3  | Motor speed                               | rpm      | 2  | Calculated motor speed                                                                                               |
| V1.4  | Motor current                             | Α        | 3  | Measured motor current                                                                                               |
| V1.5  | Motor torque                              | %        | 4  | Calculated actual torque/nominal torque of the unit                                                                  |
| V1.6  | Motor power                               | %        | 5  | Calculated actual power/nominal power of the unit                                                                    |
| V1.7  | Motor voltage                             | <b>V</b> | 6  | Calculated motor voltage                                                                                             |
| V1.8  | DC-link voltage                           | <b>V</b> | 7  | Measured DC-link voltage                                                                                             |
| V1.9  | Unit temperature                          | o        | 8  | Heat sink temperature                                                                                                |
| V1.10 | Analogue input 1                          | <b>V</b> | 13 | Al1                                                                                                    |
| V1.11 | Analogue input 2                          |          | 14 | Al2                                                                                                    |
| V1.12 | Analogue output current                   |          | 26 | AO1                                                                                                    |
| V1.13 | Analogue output current 1, expander board | mΑ       | 31 |                                                                                                    |
| V1.14 | Analogue output current 2, expander board | mΑ       | 32 |                                                                                                    |
| V1.15 | DIN1, DIN2, DIN3                          |          | 15 | Digital input statuses                                                                                               |
| V1.16 | DIE1, DIE2, DIE3                          |          | 33 | I/O expander board: Digital input statuses                                                                           |
| V1.17 | RO1                                       |          | 34 | Relay output 1 status                                                                                                |
| V1.18 | ROE1, ROE2, ROE3                          |          | 35 | I/O exp. board: Relay output statuses                                                                                |
| V1.19 | DOE 1                                     |          | 36 | I/O exp. board: Digital output 1 status                                                                              |
| V1.20 | PID Reference                             | %        | 20 | In percent of the maximum frequency                                                                                  |
| V1.21 | PID Actual value                          | %        | 21 | In percent of the maximum actual value                                                                               |
| V1.22 | PID Error value                           | %        | 22 | In percent of the maximum error value                                                                                |
| V1.23 | PID Output                                | %        | 23 | In percent of the maximum output value                                                                               |
| V1.24 | Autochange outputs 1, 2, 3                |          | 30 | Used only in pump and fan control                                                                                    |
| V1.25 | Mode                                      |          | 66 | Shows the current operating mode selected with the Start-up Wizard: 1=Standard, 2= Fan, 3= Pump, 4= High Performance |

Table 8-1. Monitoring values

# 8.3.2 HVAC parameters in NXL HVAC (Control keypad: Menu P2 → B2.1)

| Code    | Parameter                      | Min                  | Max                  | Unit | Default** | Cust | ID  | Note                                                                                                    |
|---------|--------------------------------|----------------------|----------------------|------|-----------|------|-----|----------------------------------------------------------------------------------------------------|
| P2.1.1  | Min frequency                  | 0,00                 | Par. 2.1.2           | Hz   | 0,00      |      | 101 |                                                                                                    |
| P2.1.2  | Max frequency                  | Par. 2.1.1           | 320,00               | Hz   | 50,00     |      | 102 | NOTE: If f <sub>max</sub> > than the<br>motor synchronous speed,<br>check suitability for motor<br>and drive system |
| P2.1.3  | Acceleration time 1            | 0,1                  | 3000,0               | S    | 1,0       |      | 103 |                                                                                                    |
| P2.1.4  | Deceleration time 1            | 0,1                  | 3000,0               | S    | 1,0       |      | 104 |                                                                                                    |
| P2.1.5  | Current limit                  | 0,1 x l <sub>L</sub> | 1,5 x l <sub>L</sub> | Α    | Ļ         |      | 107 | NOTE: Formulas apply approximately for frequency converters up to MF3. For greater sizes, consult the factory.      |
| P2.1.6  | Nominal current of the motor   | 0,3 x l∟             | 1,5 x l <sub>L</sub> | Α    | ΙL        |      | 113 | Check the rating plate of the motor                                                                                 |
| P2.1.7  | Nominal speed of the motor     | 300                  | 20000                | rpm  | 1440      |      | 112 | The default applies for a 4-<br>pole motor and a nominal<br>size frequency converter.                               |
| P2.1.8  | Start function                 | 0                    | 1                    |      | 0         |      | 505 | 0=Ramp<br>1=Flying start<br>2=Conditional Flying start*                                                             |
| P2.1.9  | Stop function                  | 0                    | 1                    |      | 0         |      | 506 | <b>0</b> =Coasting<br><b>1</b> =Ramp                                                                                |
| P2.1.10 | Automatic restart              | 0                    | 1                    |      | 0         |      | 731 | <b>0</b> =Not used<br><b>1</b> =Used (3 x automatic<br>Restart)                                                     |
| P2.1.11 | Nominal voltage of the motor   | 380                  | 500                  | V    | 400V      |      | 110 |                                                                                                    |
| P2.1.12 | Nominal frequency of the motor | 30,00                | 320,00               | Hz   | 50,00     |      | 111 | Check the rating plate of the motor                                                                                 |
| P2.1.13 | Preset speed 1                 | 0,00                 | Par. 2.1.2           | Hz   | 10,00     |      | 105 |                                                                                                    |
| P2.1.14 | Parameter conceal              | 0                    | 1                    |      | 1         |      | 115 | 0=All parameters and<br>menus visible<br>1=HVAC group P2.1 and<br>menus M1 – H5 visible                             |
|         |                                |                      |                      |      |           |      |     |                                                                                                    |

Table 8-2. HVAC parameters P2.1 in NXL HVAC

NOTE! Deactivating Parameter conceal P.2.1.14 gets all parameters into use in NXL HVAC drive

<sup>\*</sup> Start mode where Trip Free Output Switching is enabled, recommended to be used with all pump and fan applications.

<sup>\*\*</sup> Default values if Start-up wizard has not been used. Look Figure 7-3 on page 54 or **NXL HVAC Quick Guide** to see the values with different modes in wizard.

# 8.3.3 Basic parameters (Control keypad: Menu P2 → B2.1 / B2.1.15)

In NXL HVAC the full NXL basic group can be found under the subgroup 2.1.15.

| Co             | ode         | Parameter                      | Min                  | Max        | Unit     | Default**              | ID  | Note                                                                                                    |
|----------------|-------------|--------------------------------|----------------------|------------|----------|------------------------|-----|----------------------------------------------------------------------------------------------------|
| NXL<br>Compact | NXL<br>HVAC |                                |                      |            |          |                        |     |                                                                                                    |
| P2.1.1         | P2.1.15.1   | Min<br>frequency               | 0,00                 | Par. 2.1.2 | Hz       | 0,00                   | 101 |                                                                                                    |
| P2.1.2         | P2.1.15.2   | Max<br>frequency               | Par. 2.1.1           | 320,00     | Hz       | 50,00                  | 102 | NOTE: If f <sub>max</sub> > than the<br>motor synchronous speed,<br>check suitability for motor<br>and drive system                |
| P2.1.3         | P2.1.15.3   | Acceleration time 1            | 0,1                  | 3000,0     | s        | 1,0                    | 103 |                                                                                                    |
| P2.1.4         | P2.1.15.4   | Deceleration time 1            | 0,1                  | 3000,0     | s        | 1,0                    | 104 |                                                                                                    |
| P2.1.5         | P2.1.15.5   | Current limit                  | 0,1 x l <sub>L</sub> | 1,5 x l∟   | A        | lι                     | 107 | NOTE: Formulas apply approximately for frequency converters up to MF3. For greater sizes, consult the factory.                     |
| P2.1.6         | P2.1.15.6   | Nominal voltage of the motor   | 180                  | 690        | <b>V</b> | NXL2:230V<br>NXL5:400V | 110 |                                                                                                    |
| P2.1.7         | P2.1.15.7   | Nominal frequency of the motor | 30,00                | 320,00     | Hz       | 50,00                  | 111 | Check the rating plate of the motor                                                                                                |
| P2.1.8         | P2.1.15.8   | Nominal speed of the motor     | 300                  | 20 000     | rpm      | 1440                   | 112 | The default applies for a 4-<br>pole motor and a nominal<br>size frequency converter.                                              |
| P2.1.9         | P2.1.15.9   | Nominal current of the motor   | 0,3 x I <sub>L</sub> | 1,5 x l∟   | Α        | ΙL                     | 113 | Check the rating plate of the motor                                                                                                |
| P2.1.10        | P2.1.15.10  | Motor cosφ                     | 0,30                 | 1,00       |          | 0,85                   | 120 | Check the rating plate of the motor                                                                                                |
| P2.1.11        | P2.1.15.11  | Start function                 | 0                    | 1          |          | 0                      | 505 | 0=Ramp<br>1=Flying start<br>2=Conditional Flying start*                                                                            |
| P2.1.12        | P2.1.15.12  | Stop function                  | 0                    | 1          |          | 0                      | 506 | <b>0</b> =Coasting<br><b>1</b> =Ramp                                                                                               |
| P2.1.13        | P2.1.15.13  | U/f<br>optimisation            | 0                    | 1          |          | 0                      | 109 | 0=Not used<br>1=Automatic torque boost                                                                                             |
| P2.1.14        | P2.1.15.14  | I/O reference                  | 0                    | 5          |          | 0                      | 117 | 0=Al1<br>1=Al2<br>2=Keypad reference<br>3=Fieldbus reference<br>(FBSpeedReference)<br>4=Motor potentiometer<br>5=Al1/Al2 selection |
| P2.1.15        | P2.1.15.15  | Al2 signal<br>range            | 1                    | 4          |          | 2                      | 390 | Not used if Al2 Custom min > 0% or Al2 custom max. < 100% 1=0mA - 20mA 2=4mA - 20mA 3=0V - 10V 4=2V - 10V                          |

| P2.1.16 | P2.1.15.16 | Analogue<br>output<br>function | 0    | 12         |    | 1     | 307 | 0=Not used 1=Output freq. (0—f <sub>max</sub> ) 2=Freq. reference (0—f <sub>max</sub> ) 3=Motor speed (0—Motor nominal speed) 4=Output current (0—I <sub>nMotor</sub> ) 5=Motor torque (0—T <sub>nMotor</sub> ) 6=Motor power (0—P <sub>nMotor</sub> ) 7=Motor voltage (0—U <sub>nMotor</sub> ) 8=DC-link volt (0—1000V) 9=PI controller ref. value 10=PI contr. act. value 1 11=PI contr. error value 12=PI controller output |
|---------|------------|--------------------------------|------|------------|----|-------|-----|----------------------------------------------------------------------------------------------------|
| P2.1.17 | P2.1.15.17 | DIN2<br>function               | 0    | 10         |    | 1     | 319 | 0=Not used 1=Start Reverse 2=Reverse 3=Stop pulse 4=External fault, cc 5=External fault, oc 6=Run enable 7=Preset speed 2 8= Motor pot. UP (cc) 9= Disable PID (Direct freq. reference) 10=Interlock 1                                                                                                    |
| P2.1.18 | P2.1.15.18 | DIN3<br>function               | 0    | 17         |    | 6     | 301 | 0=Not used 1=Reverse 2=External fault, cc 3=External fault, oc 4=Fault reset 5=Run enable 6=Preset speed 1 7=Preset speed 2 8=DC-braking command 9=Motor pot. UP (cc) 10=Motor pot. DOWN (cc) 11=Disable PID (PID control selection) 12=PID Keypad ref. 2 selection 13=Interlock 2 14=Thermistor input (See Chapter 6.2.4) 15=Force CP to I/O 16=Force CP to Fieldbus 17=Al1/Al2 selection                                     |
| P2.1.19 | P2.1.15.19 | Preset speed 1                 | 0,00 | Par. 2.1.2 | Hz | 10,00 | 105 |                                                                                                    |
| P2.1.20 | P2.1.15.20 | Preset<br>speed 2              | 0,00 | Par. 2.1.2 | Hz | 50,00 | 106 |                                                                                                    |
| P2.1.21 | P2.1.15.21 | Automatic restart              | 0    | 1          |    | 0     | 731 | 0=Not used<br>1=Used                                                                                                    |
| P2.1.22 |            | Parameter conceal              | 0    | 1          |    | 0     | 115 | 0=All parameters and<br>menus visible<br>1=Only group P2.1 and<br>menus M1 – H5 visible                                                                                                    |

Table 8-3. Basic parameters P2.1

# 9. FAULT TRACING

When a fault is detected by the frequency converter control electronics, the drive is stopped and the symbol **F** together with the ordinal number of the fault and the fault code appear on the display. The

<sup>\*</sup> Start mode where Trip Free Output Switching is enabled, recommended to be used with all pump and fan applications.

<sup>\*\*</sup> Default values if Start-up wizard has not been used. Look Figure 7-3 on page 54 or **NXL HVAC Quick Guide** to see the values with different modes in wizard.

fault can be reset with the *Reset button* on the control keypad or via the I/O terminal. The faults are stored in the Fault history menu (H5) which can be browsed. The different fault codes you will find in the table below.

The fault codes, their causes and correcting actions are presented in the table below. The shadowed faults are A faults only. The items written in white on black background present faults for which you can program different responses in the application. See parameter group Protections.

| our pr     | ogram amoronere                           | oponises in the application. Occ parame                                                                                                    | tor group i rotootiono.                                                                                                    |
|------------|-------------------------------------------|----------------------------------------------------------------------------------------------------|----------------------------------------------------------------------------------------------------|
| Fault code | Fault                                     | Possible cause                                                                                                    | Correcting measures                                                                                                    |
| 1          | Overcurrent                               | Frequency converter has detected too high a current (>4*I <sub>n</sub> ) in the motor cable:  - sudden heavy load increase  - short circuit in motor cables  - unsuitable motor | Check loading. Check motor size. Check cables.                                                                                                    |
| 2          | Overvoltage                               | The DC-link voltage has exceeded the limits defined in.  - too short a deceleration time  - high overvoltage spikes in utility                                                  | Make the deceleration time longer.                                                                                                    |
| 3          | Earth fault                               | Current measurement has detected that the sum of motor phase current is not zero.  — insulation failure in cables or motor                                                      | Check motor cables and motor.                                                                                                    |
| 8          | System fault                              | - component failure - faulty operation                                                                                                    | Reset the fault and restart. Should the fault re-occur, contact the distributor near to you.                                                                                                    |
| 9          | Undervoltage                              | DC-link voltage is under the voltage limits defined in.  - most probable cause: too low a supply voltage  - frequency converter internal fault                                  | In case of temporary supply voltage break reset the fault and restart the frequency converter. Check the supply voltage. If it is adequate, an internal failure has occurred.  Contact the distributor near to you.     |
| 11         | Output phase supervision                  | Current measurement has detected that there is no current in one motor phase.                                                                                                   | Check motor cable and motor.                                                                                                    |
| 13         | Frequency converter under temperature     | Heatsink temperature is under -10°C                                                                                                    |                                                                                                    |
| 14         | Frequency<br>converter<br>overtemperature | Heatsink temperature is over 90°C.  Overtemperature warning is issued when the heatsink temperature exceeds 85°C.                                                               | Check the correct amount and flow of cooling air. Check the heatsink for dust. Check the ambient temperature. Make sure that the switching frequency is not too high in relation to ambient temperature and motor load. |
| 15         | Motor stalled                             | Motor stall protection has tripped.                                                                                                    | Check motor. Check that Pump or Fan is not blocked.                                                                                                    |
| 16         | Motor<br>overtemperature                  | Motor overheating has been detected by frequency converter motor temperature model. Motor is overloaded.                                                                        | Decrease the motor load.  If no motor overload exists, check the temperature model parameters.                                                                                                    |

| 17_ | Motor underload/ Pump Dry detection/ Broken belt Detection              | Motor underload protection has tripped.                                                                  | FAN: check that Belt is not broken PUMP: check that Pump is not dry                                                                              |
|-----|-------------------------------------------------------------------------|----------------------------------------------------------------------------------------------------|----------------------------------------------------------------------------------------------------|
| 22  | EEPROM<br>checksum fault                                                | Parameter save fault - faulty operation - component failure                                              | Contact the distributor near to you                                                                                                    |
| 24  | Counter fault                                                           | Values displayed on counters are incorrect                                                               |                                                                                                    |
| 25  | Microprocessor watchdog fault                                           | faulty operation     component failure                                                                   | Reset the fault and restart. Should the fault re-occur, contact the distributor near to you.                                                     |
| 29  | Thermistor fault                                                        | The thermistor input of option board has detected increase of the motor temperature                      | Check motor cooling and loading Check thermistor connection (If thermistor input of the option board is not in use it has to be short circuited) |
| 34  | Internal bus communication                                              | Ambient interference or defective hardware                                                               | Should the fault re-occur, contact the distributor near to you.                                                                                  |
| 35  | Application fault                                                       | Selected application does not function.                                                                  | Contact the distributor near to you.                                                                                                    |
| 39  | Device removed                                                          | Option board removed. Drive removed.                                                                     | Reset                                                                                                    |
| 40  | Device unknown                                                          | Unknown option board or drive.                                                                           | Contact the distributor near to you.                                                                                                    |
| 41  | IGBT temperature                                                        | IGBT Inverter Bridge overtemperature protection has detected too high a motor current.                   | Check loading.<br>Check motor size.                                                                                                    |
| 44  | Device change                                                           | Option board changed. Option board has default settings.                                                 | Reset                                                                                                    |
| 45  | Device added                                                            | Option board added.                                                                                      | Reset                                                                                                    |
| 50  | Analogue input I <sub>in</sub> < 4mA (selected signal range 4 to 20 mA) | Current at the analogue input is < 4mA.  - control cable is broken or loose  - signal source has failed  | Check the current loop circuitry.                                                                                                    |
| 51  | External fault                                                          | Digital input fault. Digital input has been programmed as external fault input and this input is active. | Check the programming and the device indicated by the external fault information. Check also the cabling of this device.                         |
| 52  | Keypad<br>communication<br>fault                                        | The connection between the control keypad and the frequency converter is broken.                         | Check keypad connection and possible keypad cable.                                                                                               |

**Honeywell** Fault tracing 91(96)

| 53 | Fieldbus fault           | The data connection between the fieldbus Master and the fieldbus board is broken                                      | Check installation. If installation is correct contact the nearest Honeywell distributor. |
|----|--------------------------|----------------------------------------------------------------------------------------------------|-------------------------------------------------------------------------------------------|
| 54 | Slot fault               | Defective option board or slot                                                                                        | Check board and slot. Contact the nearest Honeywell distributor.                          |
| 55 | Actual value supervision | Actual value has exceeded or fallen below (depending on par. 2.7.22) the actual value supervision limit (par. 2.7.23) |                                                                                           |

Table 9-1. Fault codes

92(96) Honeywell

# 10. DESCRIPTION OF EXPANDER BOARD NXLOPTAA

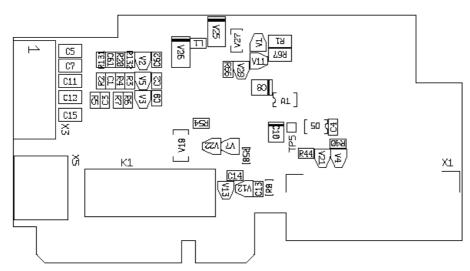

Description: I/O expander board with one relay output, one open collector output and three digital inputs.

Allowed slots: Honeywell NXL board slot E

Type ID: 16705

Terminals: Two terminal blocks; Screw terminals (M2.6 and M3); No coding

Jumpers: None Board parameters: None

### I/O terminals on NXLOPTAA

|      | illilliais off i           | .,        |                                                               |
|------|----------------------------|-----------|---------------------------------------------------------------|
| Term | Terminal Parameter setting |           | Description                                                   |
| Х3   |                            |           |                                                               |
| 1    | +24V                       |           | Control voltage output; voltage for switches etc, max. 150 mA |
| 2    | GND                        |           | Ground for controls, e.g. for +24 V and DO                    |
| 3    | DIN1                       | DIGIN:x.1 | Digital input 1                                               |
| 4    | DIN2                       | DIGIN:x.2 | Digital input 2                                               |
| 5    | DIN3                       | DIGIN:x.3 | Digital input 3                                               |
| 6    | DO1                        | DIOUT:x.1 | Open collector output, 50mA/48V                               |
| X5   |                            |           |                                                               |
| 24   | RO1/NC                     | DIOUT:x.2 | Relay output 1 (NO)                                           |
|      |                            |           | Switching capacity: 24VDC/8A                                  |
| 25   | RO1/C                      |           | 250VAC/8A                                                     |
|      | 50.4010                    |           | 125VDC/0,4A                                                   |
| 26   | RO1/NO                     |           |                                                               |
|      |                            |           |                                                               |

Table 10-1. I/O terminals of board NXLOPTAA

**Note!** The +24 V control voltage terminal can also be used to power the control module (but not the power module).

# 11. DESCRIPTION OF EXPANDER BOARD NXLOPTAI

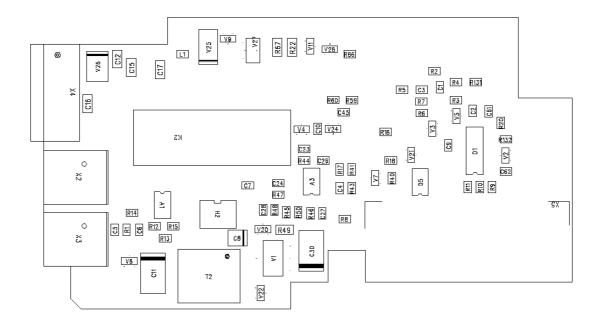

Description: I/O expander board with one relay output (NO), three digital inputs and one

thermistor input for Honeywell NXL frequency converters

Allowed slots: Honeywell NXL board slot E (standard board in NXL HVAC)

Type ID: 16713

Terminals: Three terminal blocks; Screw terminals; No coding

Jumpers: None Board parameters: None

| Term | Terminal Parameter setting |            | Description                                                                  |
|------|----------------------------|------------|------------------------------------------------------------------------------|
| X4   |                            |            |                                                                              |
| 12   | +24V                       |            | Control voltage output; voltage for switches etc, max. 150 mA                |
| 13   | GND                        |            | Ground for controls, e.g. for +24 V and DO                                   |
| 14   | DIN1                       | DIGIN:B.1  | Digital input 1                                                              |
| 15   | DIN2                       | DIGIN:B.2  | Digital input 2                                                              |
| 16   | DIN3                       | DIGIN:B.3  | Digital input 3                                                              |
|      |                            |            |                                                                              |
| X2   |                            |            |                                                                              |
| 25   | RO1/<br>Common             | DigOUT:B.1 | Relay output 1 (NO) Switching capacity: 24VDC/8A                             |
| 26   | RO1/<br>Normal<br>Open     |            | 250VAC/8A<br>250VAC/8A<br>125VDC/0,4A                                        |
|      |                            |            |                                                                              |
| Х3   |                            |            |                                                                              |
| 28   | TI+                        | DIGIN:B.4  | Thermistor input; Rtrip = $4.7 \text{ k}\Omega$ (PTC), galvanically isolated |
| 29   | TI-                        |            |                                                                              |

Table 11-1. I/O terminals of board NXLOPTAI

**Note!** The +24 V control voltage terminal can also be used to power the control module (but not the power module).

#### 12. NXL HVAC BASIC SPEED CONTROL - QUICK SETUP

This chapter provides basic setup instructions for the user of NXL HVAC inverters, when using Basic Speed Control in HVAC applications.

# What you need to know

#### Motor nameplate data

- Nominal current
- Nominal speed

## Speed signal specification

- Signal type (V, mA)
- Range (0-10, 2-10, 0-20, 4-20)

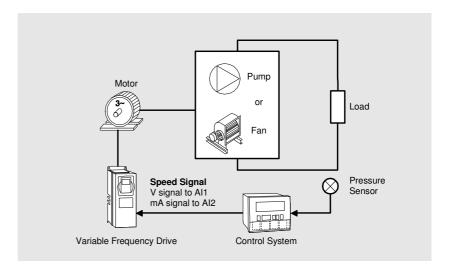

# Setup

#### 1 Run the Start-up Wizard

Note: Running the Start Up Wizard resets all parameters to their default values.

- Hold STOP button down for 5 seconds
- Select application type FAN or PUMP and confirm with ENTER
- Select motor nominal speed and confirm with ENTER
- Select motor nominal current and confirm with ENTER
- For speed signal 0 10 V use Al1 (Analogue Input 1)
- All settings **DONE**

# 2 Control Signal Settings for Speed Signals other than 0 – 10 V

• For other selections full parameter view is needed:

P2.1.14 Parameter Conceal Set to 0 (not in use)

For speed signal 2 – 10 V use Analogue Input 1

P2.2.6 All Signal Range Set to 4(2-10 V)

For speed signal 4 – 20 mA use Analogue Input 2

P2.1.15.14 I/O Reference Set to 1 (Al2)

For speed signal 0 – 20 mA use Analogue Input 2

P2.1.15.14 I/O Reference Set to 1 (Al2)

P2.2.12 Al2 Signal Range Set to 1 (0 - 20 mA)

## **Manual Test**

#### 1 Hold LEFT down for 3-5 seconds

Control Place automatically switches to Keypad

#### 2 Use normal keypad buttons for speed control

- UP and DOWN to adjust the speed
- START and STOP for control

## 3 Hold LEFT down for 3 seconds to return to remote control (I/O or Fieldbus)

## Find out more

For more information on Honeywell's frequency converters and other Honeywell products, visit us online at http://ecc.emea.honeywell.com

Automation and Control Solutions Honeywell GmbH Böblinger Str. 17 71101 Schönaich, Germany Telephone (49) 7031 637 01 Telefax (49) 7073 637 493 www.ecc.emea.honeywell.com

EN1B-0388GE51 R1107 November 2007 © 2007 Honeywell International Inc.

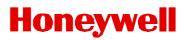

Free Manuals Download Website

http://myh66.com

http://usermanuals.us

http://www.somanuals.com

http://www.4manuals.cc

http://www.manual-lib.com

http://www.404manual.com

http://www.luxmanual.com

http://aubethermostatmanual.com

Golf course search by state

http://golfingnear.com

Email search by domain

http://emailbydomain.com

Auto manuals search

http://auto.somanuals.com

TV manuals search

http://tv.somanuals.com